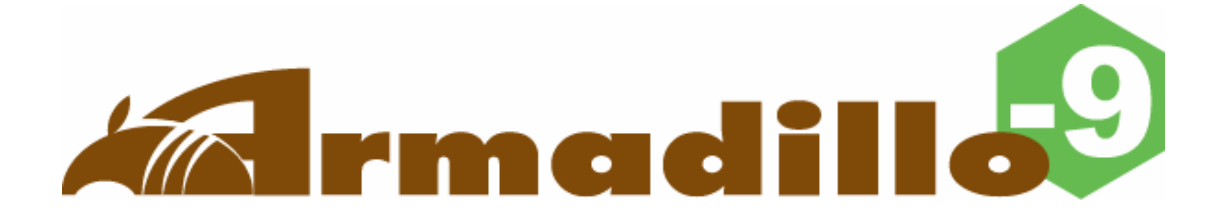

# Software Manual

Version 1.0.15

2007 10 19

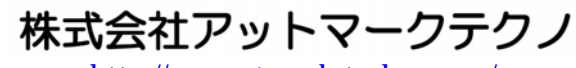

http://www.atmark-techno.com/

Karmadillo公式サイト ht[tp://armadillo.atmark-techno.com](http://www.atmark-techno.com/)/

# 目次

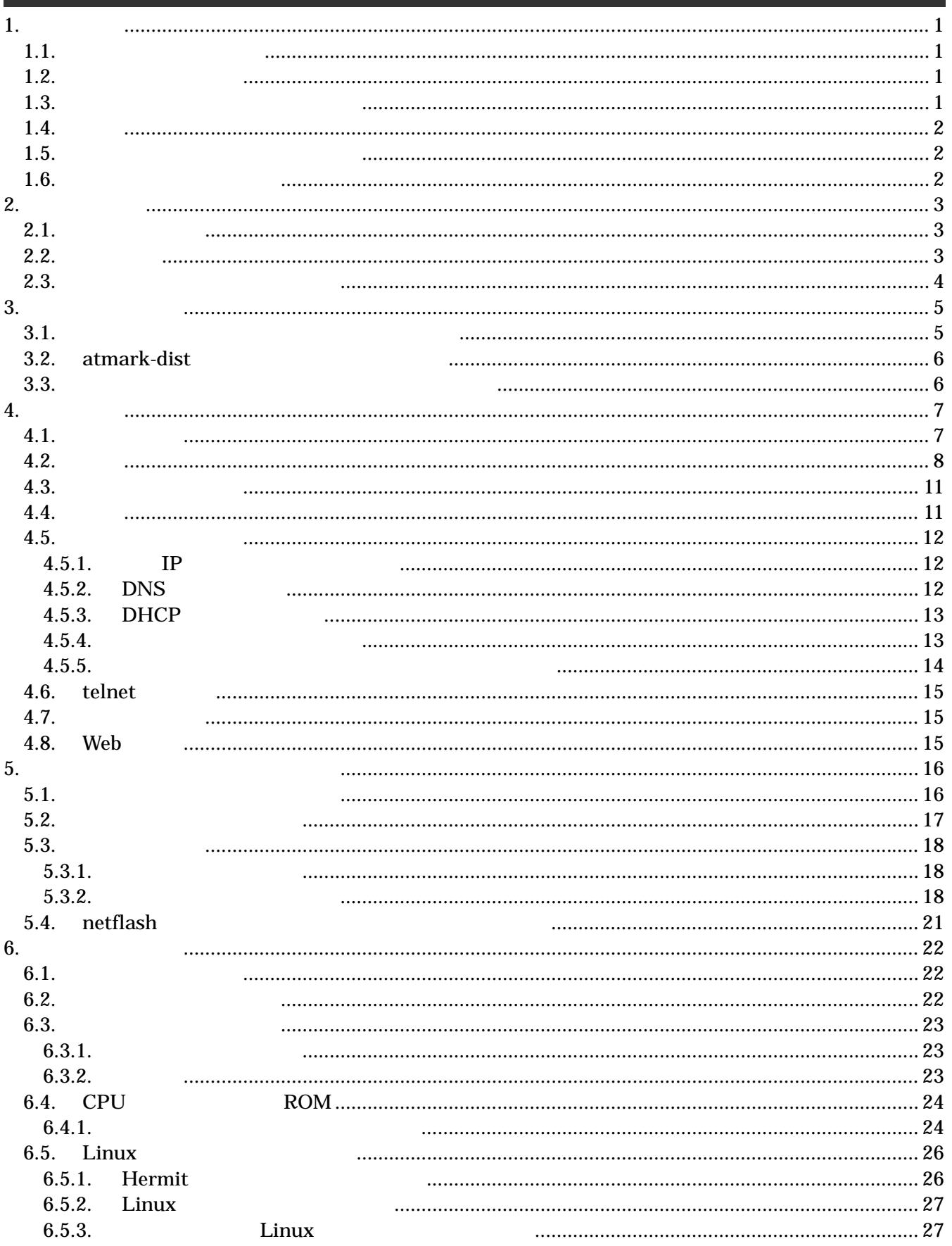

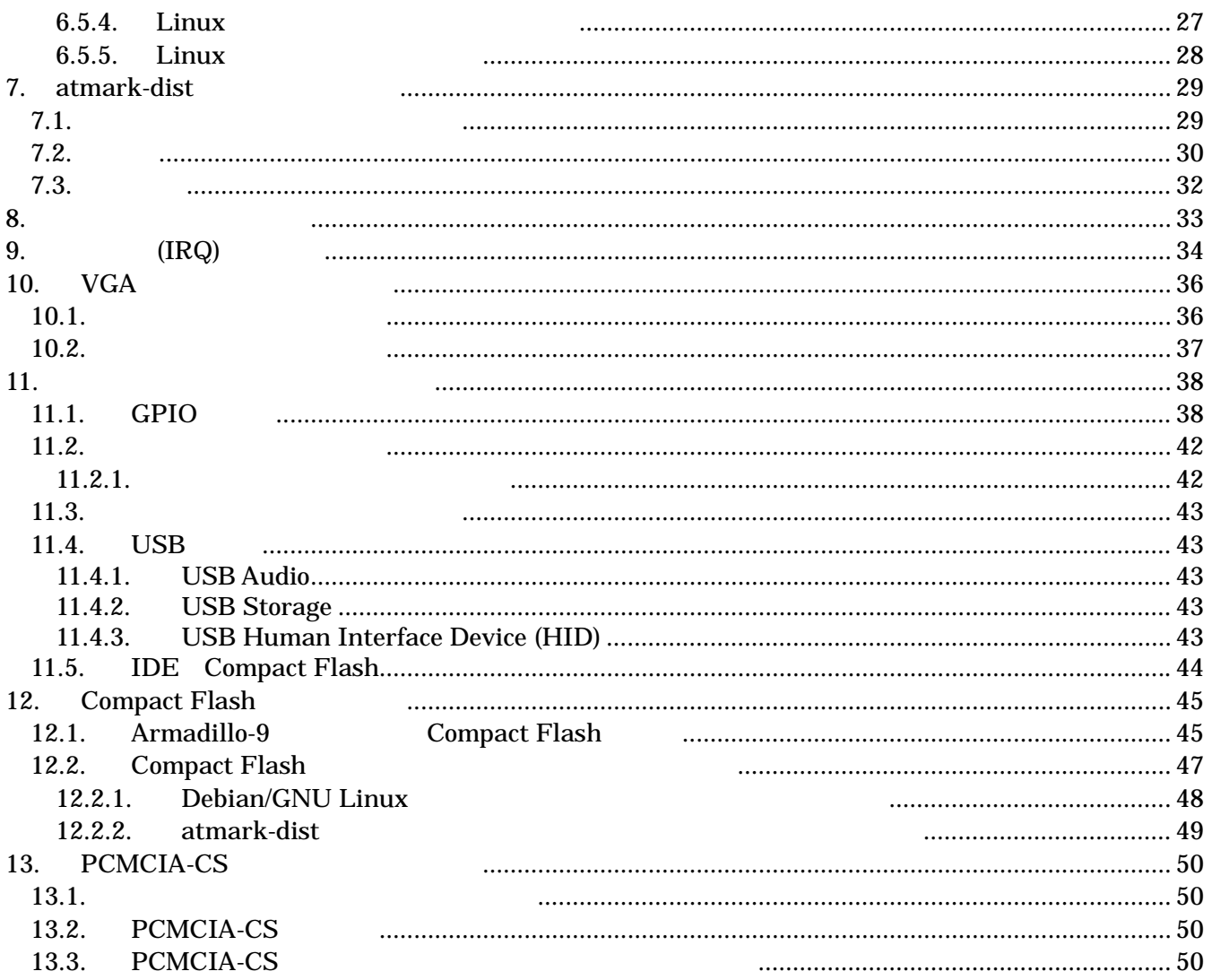

### 表目次

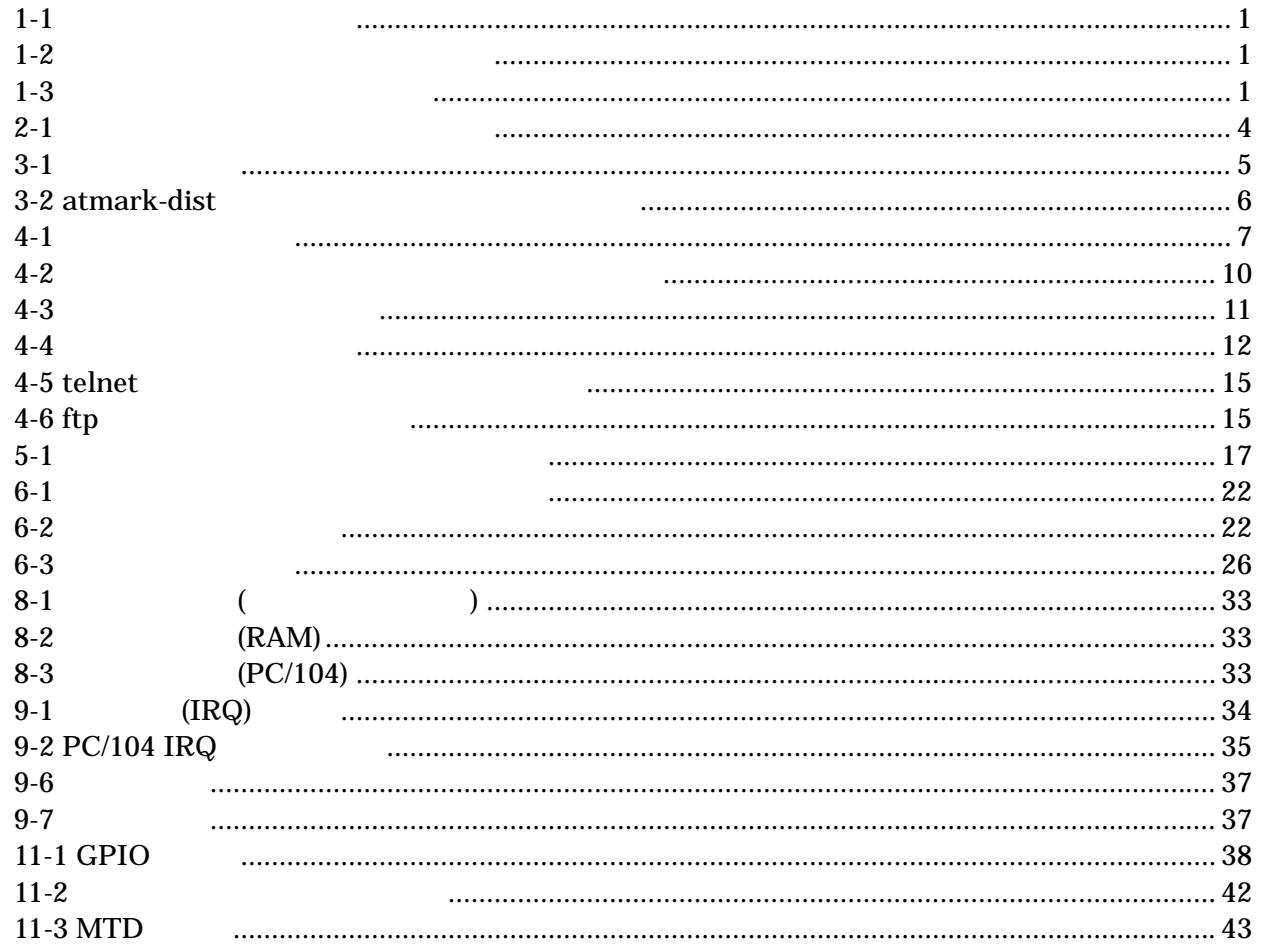

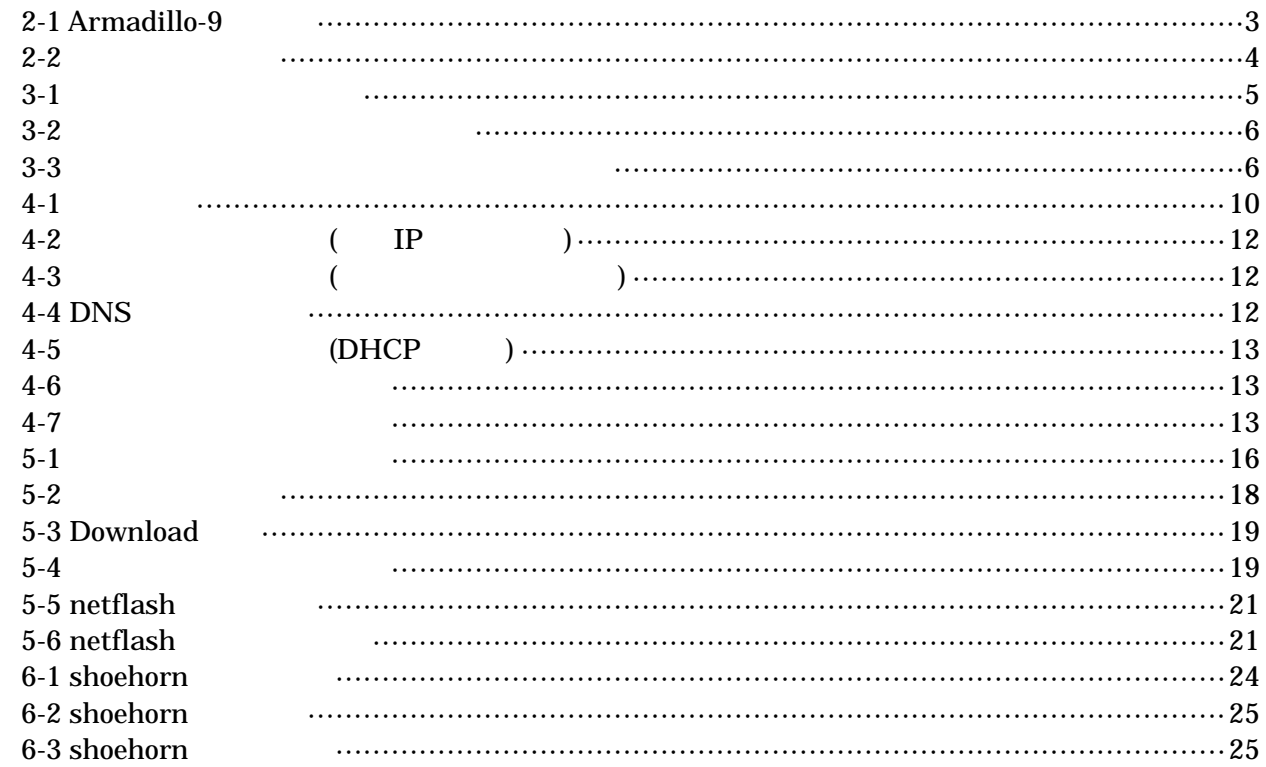

# <span id="page-6-0"></span>1. はじめに

## 1.1. マニュアルについて

Armadillo-9

- $\bullet$
- 
- $\bullet$
- $\bullet$
- $\bullet$

Armadillo-9

## 1.2. フォントについて

 $1 - 1$ 

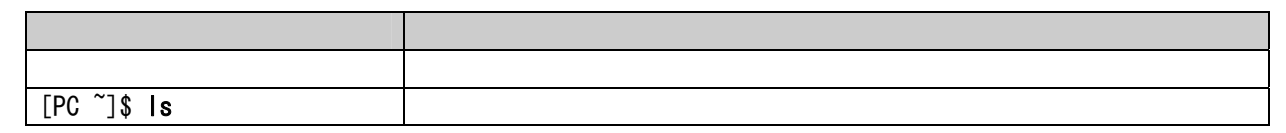

## 1.3. コマンド入力例の表記について

 $/$  $\sim$ 

表 **1-2** 表示プロンプトと実行環境の関係

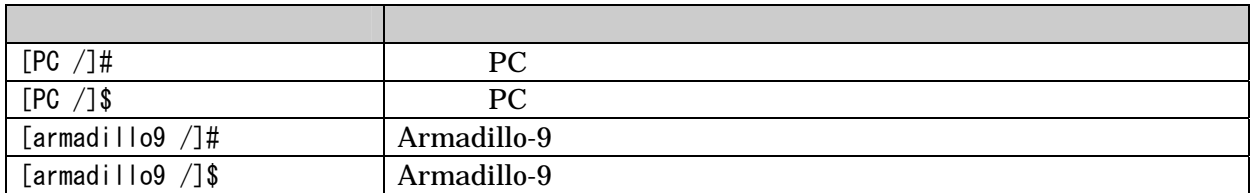

表 **1-3** コマンド入力例での省略表記

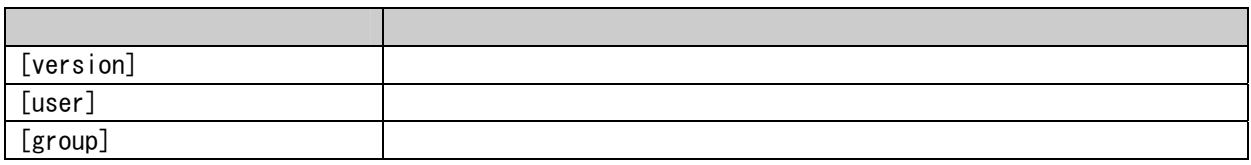

1

## <span id="page-7-0"></span>1.4. 謝辞

Armadillo-9 **The Software / Open Source Software** Free Software / Open Source Software

## 1.5. ソフトウェアに関する注意事項

 $($  (and  $)$   $(AS IS)$ 

## 1.6. 保証に関する注意事項

- $\bullet$
- 
- $\bullet$ 
	-
	- $1.$
	- 2.  $\overline{a}$  $3.$
	- $4.$
	- 5. AC  $\overline{C}$
	- $6.$

 $\bullet$ 

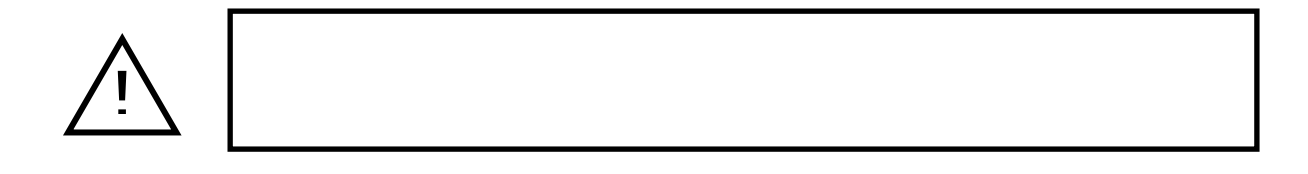

# <span id="page-8-0"></span>2. 作業の前に

## 2.1. 準備するもの

Armadillo-9

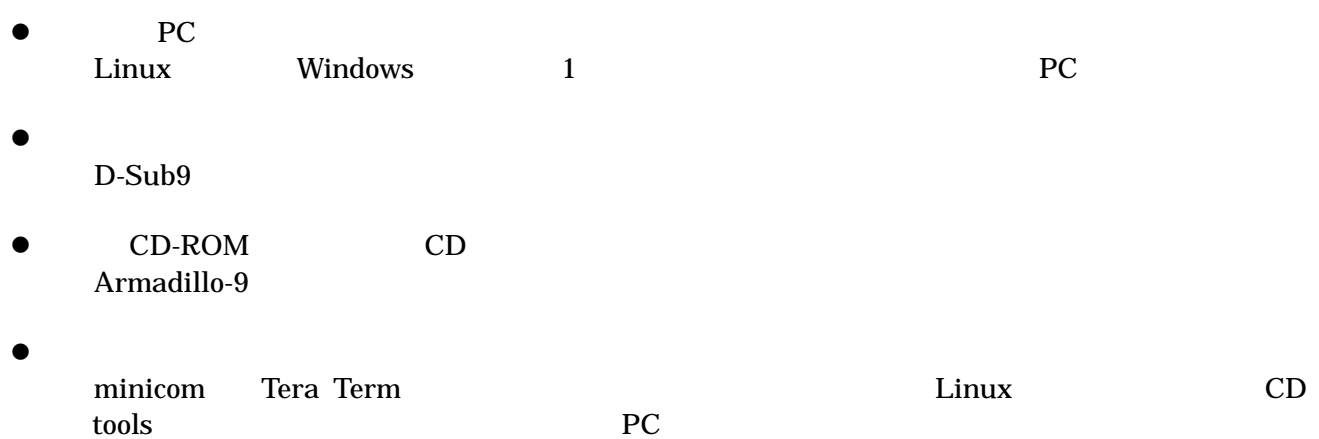

## 2.2. 接続方法

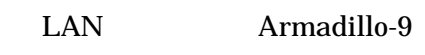

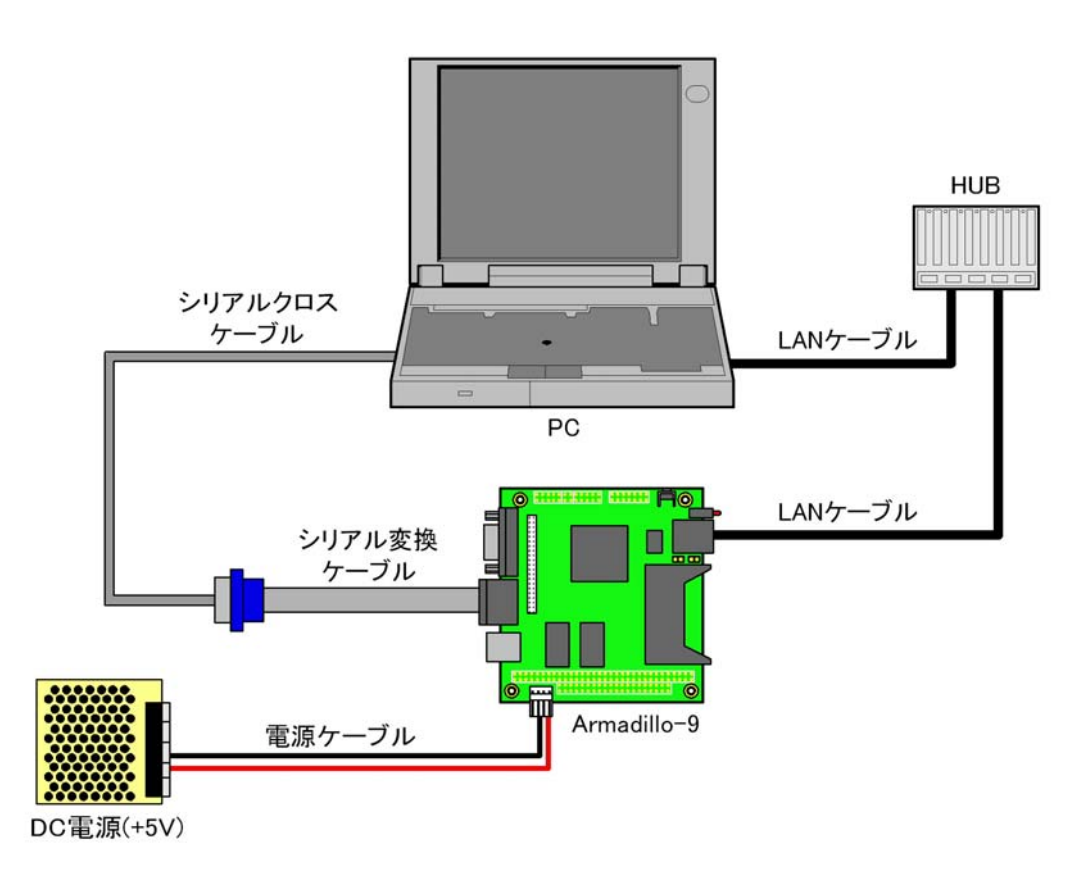

2-1 Armadillo-9

## <span id="page-9-0"></span>2.3. ジャンパピンの設定について

Armadillo-9

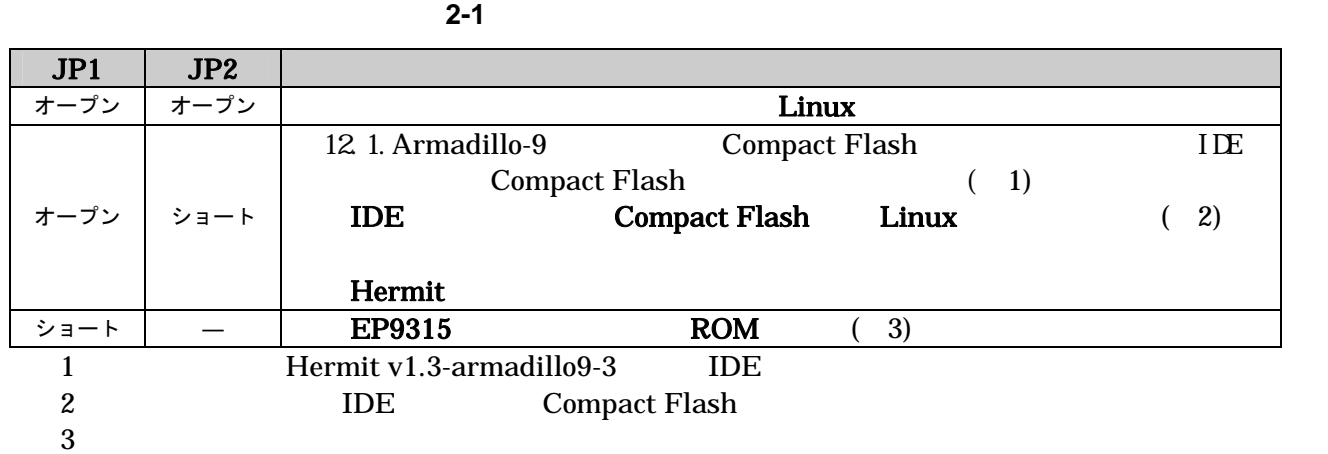

TIPS

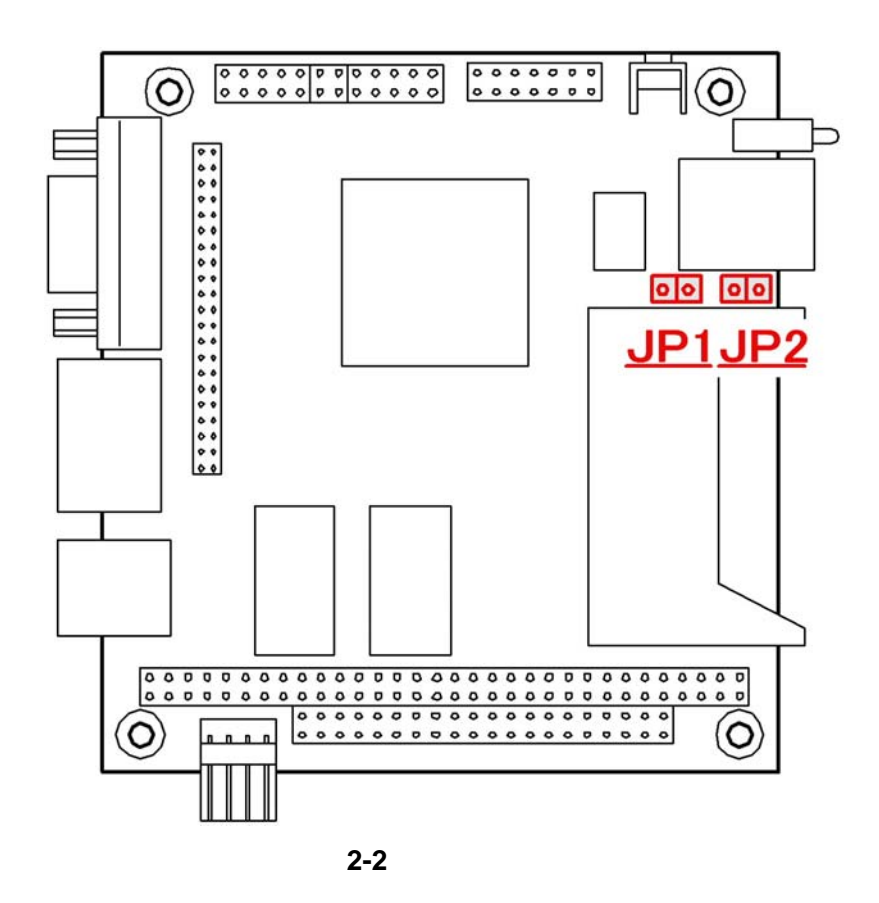

# <span id="page-10-0"></span>3. 開発環境の準備

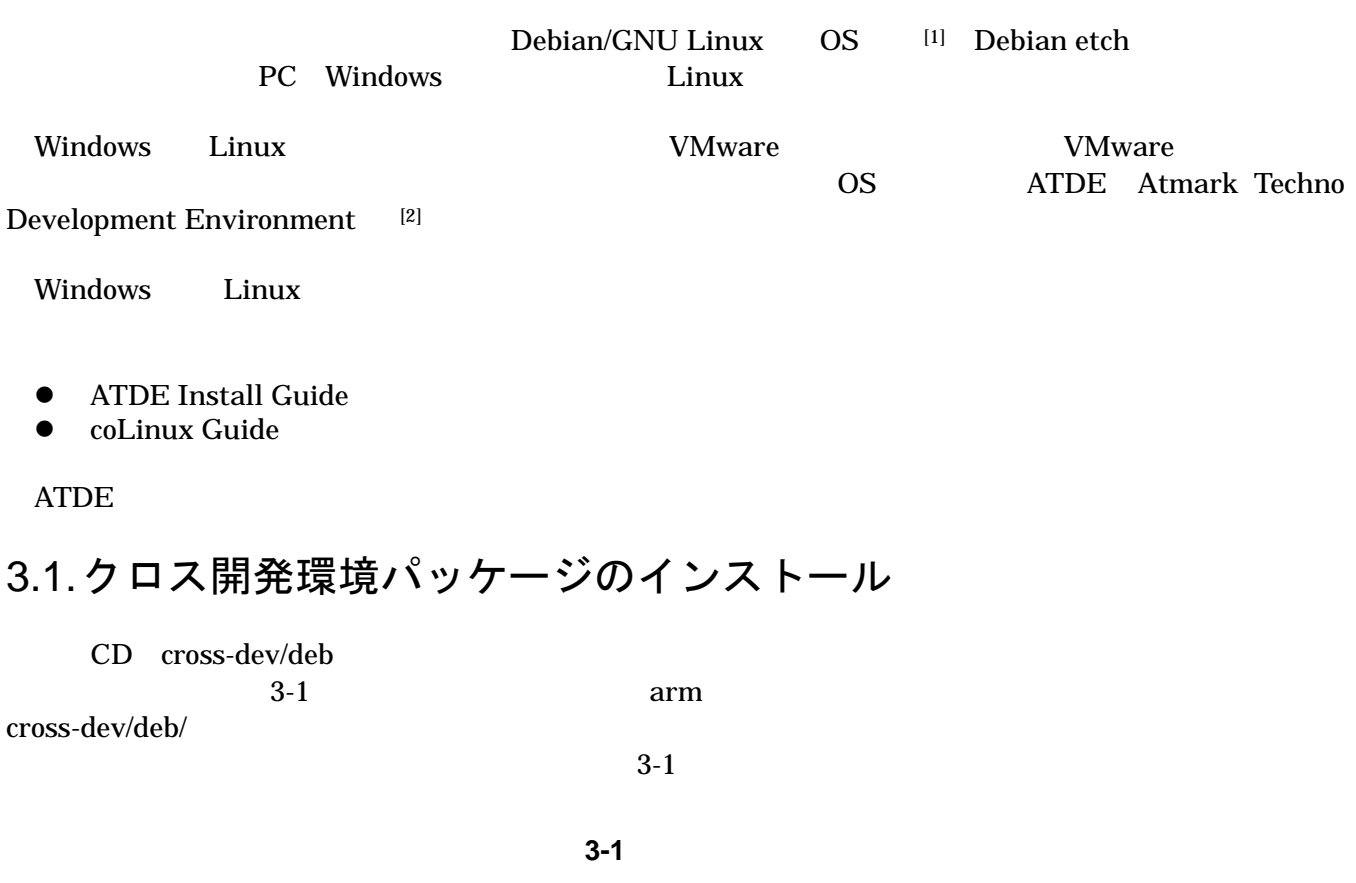

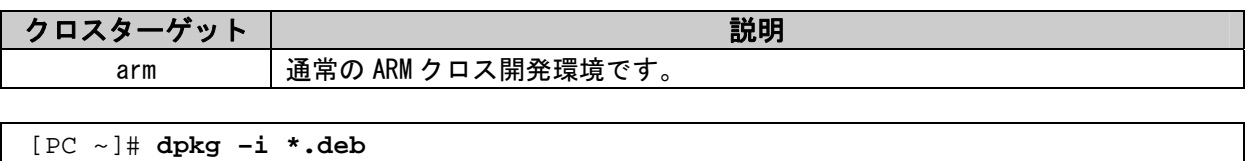

3-1

<span id="page-10-1"></span>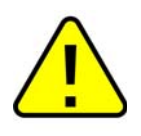

## <span id="page-11-0"></span>3.2. atmark-dist のビルドに必要なパッケージ

atmark-dist
state the contract of the set of the set of the set of the set of the set of the set of the set of the set of the set of the set of the set of the set of the set of the set of the set of the set of the set of t

があります。作業用PCの環境に合わせて適切にインストールしてください。

**3-2 atmark-dist** 

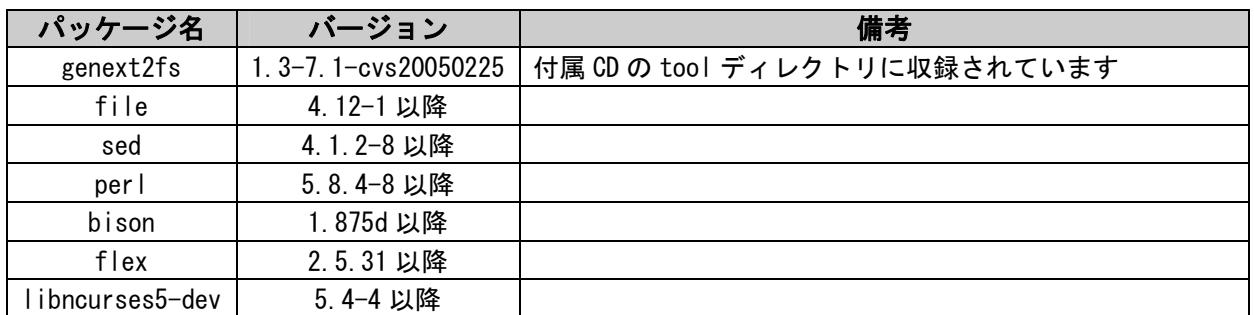

 $3-2$ 

[PC ~]# **dpkg –l file**

図 **3-2** インストール情報表示コマンド

## 3.3. クロス開発用ライブラリパッケージの作成方法

 $CD$  $ARM$ 

ARM **how are also alternated by the libjpeg6b** libjpeg6b\_x.x-x\_arm.deb

[PC ~]\$ **dpkg-cross --build --arch arm libjpeg6b\_[version]\_arm.deb** [PC ~]\$ **ls** libjpeg6b**-**arm-cross\_[version]\_all.deb libjpeg6b\_[version]\_arm.deb

図 **3-3** クロス開発用ライブラリパッケージの作成

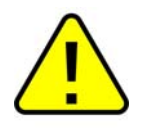

Debian etch Linux dpkg-cross

# <span id="page-12-0"></span>4. 使用方法

Armadillo-9

## 4.1. 起動の前に

Armadillo-9 PC

表 **4-1** シリアル通信設定

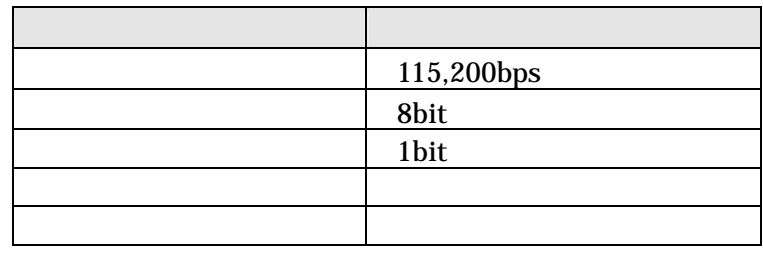

## <span id="page-13-0"></span>4.2. 起動

 $JPI$   $JP2$   $Armadillo-9$ 

Uncompressing kernel............................................................................. ................done. Uncompressing ramdisk........................................................................................... .................................................................................................. ....done. Doing console=ttyAM0,115200 Doing mtdparts=armadillo9-nor:0x10000(bootloader)ro,0x200000(kernel),0x5e0000(userland),-(config) Linux version 2.6.12.3-a9-10 (build@debian) (gcc version 3.4.4 20050314 (prerelease) (Debian 3.4.3-13)) #1 Fri Sep 14 22:00:29 JST 2007 CPU: ARM920Tid(wb) [41129200] revision 0 (ARMv4T) CPU0: D VIVT write-back cache CPU0: I cache: 16384 bytes, associativity 64, 32 byte lines, 8 sets CPU0: D cache: 16384 bytes, associativity 64, 32 byte lines, 8 sets Machine: Armadillo-9 ATAG\_INITRD is deprecated; please update your bootloader. Memory policy: ECC disabled, Data cache writeback Built 1 zonelists Kernel command line: console=ttyAM0,115200 mtdparts=armadillo9-nor:0x10000(bootloader)ro,0x200000(kernel),0x5e0000(userland),-(config) PID hash table entries: 512 (order: 9, 8192 bytes) Console: colour dummy device 80x30 Dentry cache hash table entries: 16384 (order: 4, 65536 bytes) Inode-cache hash table entries: 8192 (order: 3, 32768 bytes) Memory:  $32MB$   $32MB$  =  $64MB$  total Memory: 55536KB available (2369K code, 575K data, 104K init) Mount-cache hash table entries: 512 CPU: Testing write buffer coherency: ok checking if image is initramfs...it isn't (bad gzip magic numbers); looks like an initrd Freeing initrd memory: 6144K NET: Registered protocol family 16 SCSI subsystem initialized usbcore: registered new driver usbfs usbcore: registered new driver hub NetWinder Floating Point Emulator V0.97 (double precision) devfs: 2004-01-31 Richard Gooch (rgooch@atnf.csiro.au) devfs: boot options: 0x0 Console: switching to colour frame buffer device 80x30 fb0: EP93xx frame buffer at 640x480x16 ttyAMO at MMIO  $0x808c0000$  (irq = 52) is a EP93XX ttyAM1 at MMIO  $0x808d0000$  (irq = 54) is a EP93XX ttyAM2 at MMIO  $0x808e0000$  (irq = 55) is a EP93XX io scheduler noop registered io scheduler anticipatory registered io scheduler deadline registered io scheduler cfq registered RAMDISK driver initialized: 16 RAM disks of 16384K size 1024 blocksize loop: loaded (max 8 devices) i2c /dev entries driver i2c-armadillo9: i2c Armadillo-9 driver, (C) 2004-2005 Atmark Techno, Inc.

i2c-at24cxx: i2c at24cxx eeprom driver, (C) 2003-2005 Atmark Techno, Inc. i2c-s3531a: Device Type [S-353x0A] i2c-s3531a: i2c S-3531A/S-353X0A driver, (C) 2001-2005 Atmark Techno, Inc. Uniform Multi-Platform E-IDE driver Revision: 7.00alpha2 ide: Assuming 50MHz system bus speed for PIO modes; override with idebus=xx No card in slot: PFDR=000000ff armadillo9-nor: Found 1 x16 devices at 0x0 in 16-bit bank Amd/Fujitsu Extended Query Table at 0x0040 armadillo9-nor: CFI does not contain boot bank location. Assuming top. number of CFI chips: 1 cfi\_cmdset\_0002: Disabling erase-suspend-program due to code brokenness. 4 cmdlinepart partitions found on MTD device armadillo9-nor parse mtd partitions: 4 Creating 4 MTD partitions on "armadillo9-nor": 0x00000000-0x00010000 : "bootloader" 0x00010000-0x00210000 : "kernel" 0x00210000-0x007f0000 : "userland" 0x007f0000-0x00800000 : "config" ep93xxusb ep93xxusb.0: EP93xx OHCI ep93xxusb ep93xxusb.0: new USB bus registered, assigned bus number 1 ep93xxusb ep93xxusb.0: irq 56, io base 0xff020000 hub 1-0:1.0: USB hub found hub 1-0:1.0: 3 ports detected usbcore: registered new driver audio drivers/usb/class/audio.c: v1.0.0:USB Audio Class driver Initializing USB Mass Storage driver... usbcore: registered new driver usb-storage USB Mass Storage support registered. usbcore: registered new driver usbhid drivers/usb/input/hid-core.c: v2.01:USB HID core driver usbcore: registered new driver usbserial drivers/usb/serial/usb-serial.c: USB Serial support registered for Generic usbcore: registered new driver usbserial\_generic drivers/usb/serial/usb-serial.c: USB Serial Driver core v2.0 mice: PS/2 mouse device common for all mice NET: Registered protocol family 2 IP: routing cache hash table of 512 buckets, 4Kbytes TCP established hash table entries: 4096 (order: 3, 32768 bytes) TCP bind hash table entries: 4096 (order: 2, 16384 bytes) TCP: Hash tables configured (established 4096 bind 4096) ip\_tables: (C) 2000-2002 Netfilter core team NET: Registered protocol family 1 NET: Registered protocol family 17 RAMDISK: ext2 filesystem found at block 0 RAMDISK: Loading 6144KiB [1 disk] into ram disk... done. VFS: Mounted root (ext2 filesystem). Freeing init memory: 104K init started: BusyBox v1.00 (2007.09.14-13:02+0000) multi-call binary Starting fsck for root filesystem. fsck 1.25 (20-Sep-2001) ext2fs check if mount: No such file or directory while determining whether /dev/ram0 is mounted. /dev/ram0: clean, 666/1024 files, 4245/6144 blocks Checking root filesystem: done Remounting root rw: done Mounting proc: done Mounting usbfs: done

<span id="page-15-0"></span>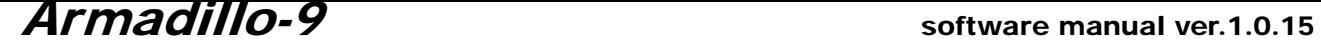

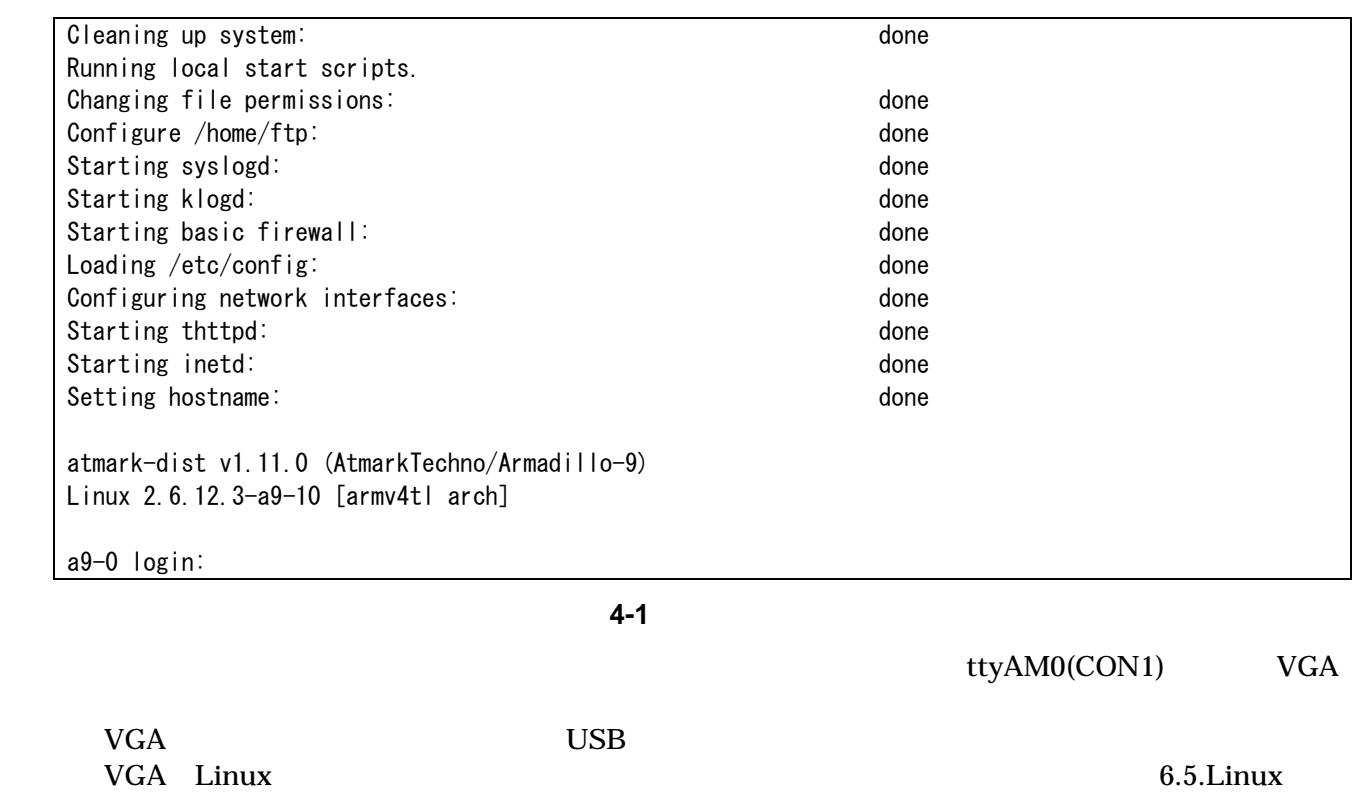

 $\overline{2}$  2  $\overline{2}$   $\overline{2}$   $\over$ 

[表](#page-31-0) **4-2** コンソールログイン時のユーザ名とパスワード

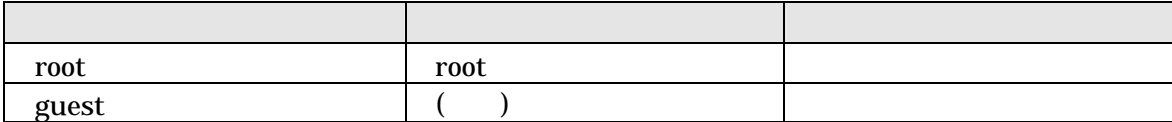

# <span id="page-16-0"></span>4.3. ディレクトリ構成

表 **4-3** ディレクトリ構成の一覧

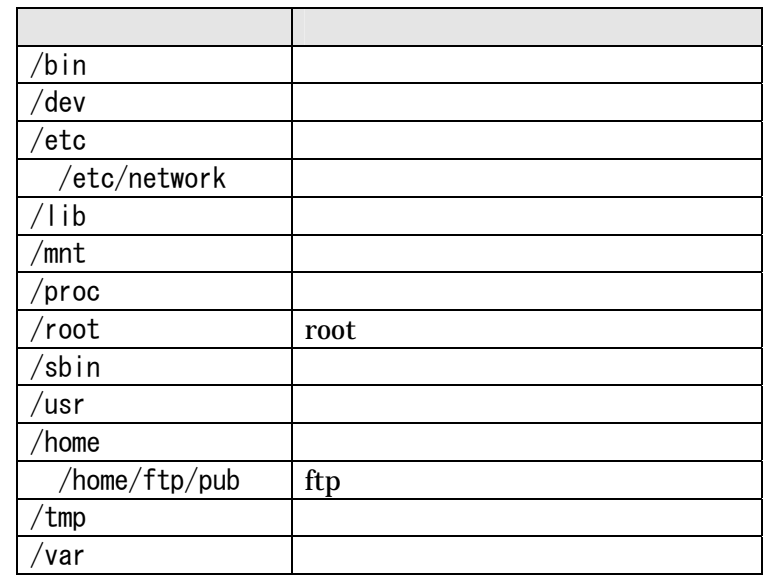

## 4.4. 終了

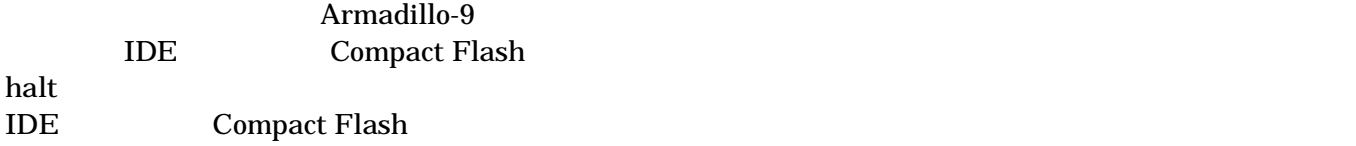

## <span id="page-17-0"></span>4.5. ネットワーク設定

Armadillo-9 /etc/network/interfaces

### 4.5.1. 固定 IP アドレスで使用する場合

 $IP$ 

表 **4-4** ネットワーク設定詳細

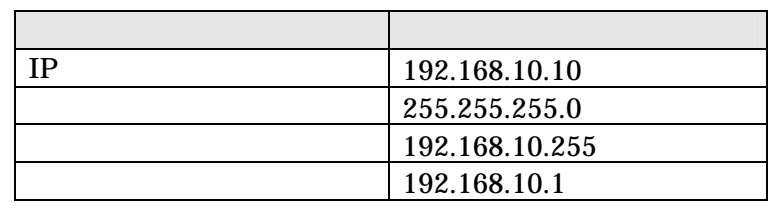

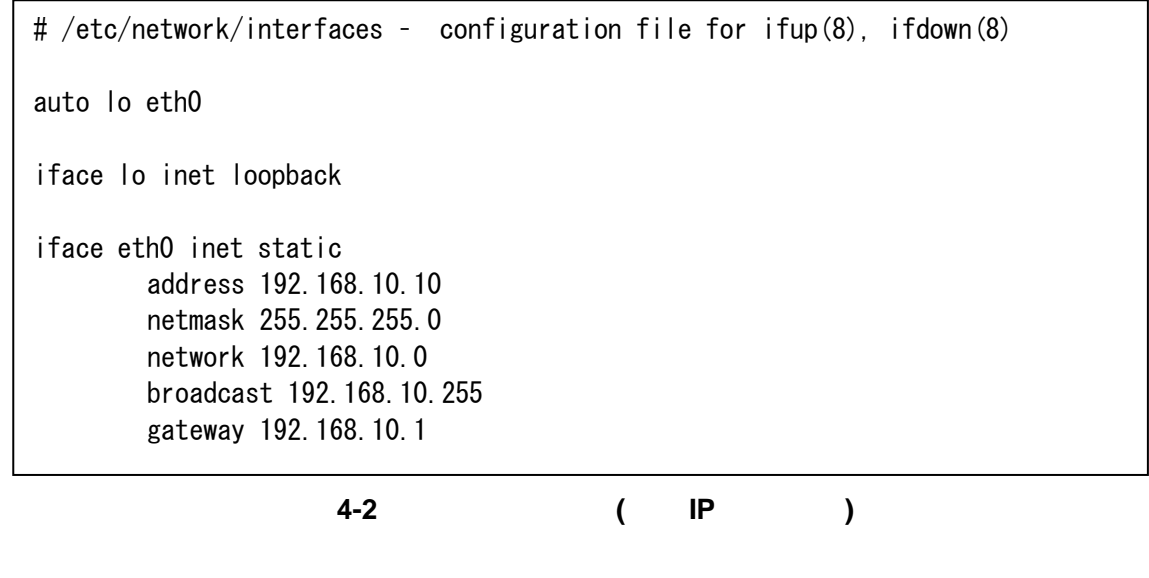

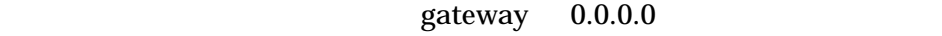

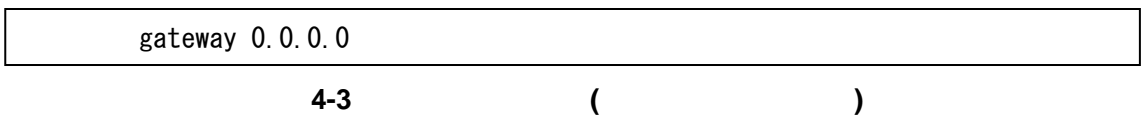

4.5.2. DNS サーバの設定

DNS /etc/config/resolv.conf

nameserver 192.168.10.1

**4-4 DNS** 

#### <span id="page-18-0"></span>4.5.3. DHCP を使用する場合

DHCP B

図 **4-5** ネットワーク設定例**(DHCP** 使用時**)**  # /etc/network/interfaces - configuration file for ifup(8), ifdown(8) auto lo eth0 iface lo inet loopback iface eth0 inet dhcp

### 4.5.4. ネットワーク設定の有効化

 $\mathbf{ifup}$ 

 $ifdown$ 

[armadillo9 /]# ifdown eth0

図 **4-6** ネットワーク接続の終了

[armadillo9 /]# ifup eth0

図 **4-7** ネットワーク接続の開始

<span id="page-19-0"></span>4.5.5. ネットワーク設定をフラッシュメモリに保存する Armadillo-9 **DHCP** IP

```
[armadillo9 /etc/config]# vi interfaces
//--- 編集ファイル 
# /etc/network/interfaces - configuration file for ifup(8), ifdown(8)
auto lo eth0 
iface lo inet loopback 
iface eth0 inet static 
         address 192.168.10.10 
         netmask 255.255.255.0 
         network 192.168.10.0 
         broadcast 192.168.10.255 
         gateway 192.168.10.1 
//--- ファイル終端
[armadillo9 /etc/config]# vi resolv.conf
//--- 編集ファイル 
nameserver 192.168.10.1 
//--- ファイル終端 
[armadillo9 /etc/config]#
```
[armadillo9 /etc/config]# flatfsd -s

# <span id="page-20-0"></span>4.6. telnet ログイン

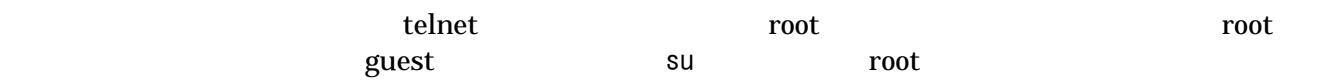

### **4-5 telnet**

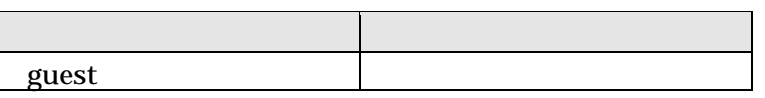

## 4.7. ファイル転送

 ${\rm ftp}$ 

/home/ftp /home/ftp/pub

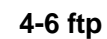

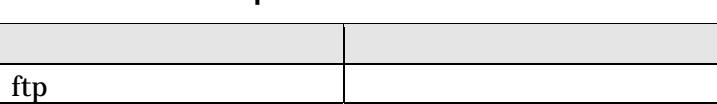

## 4.8. Web サーバ

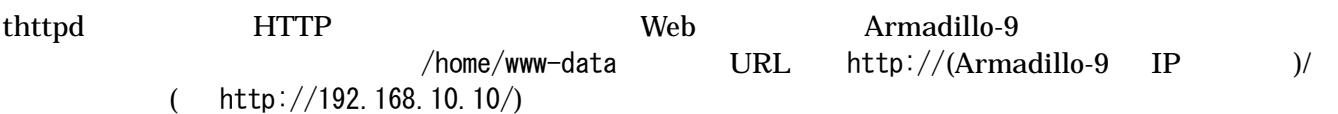

# <span id="page-21-0"></span>5. フラッシュメモリの書き換え方法

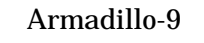

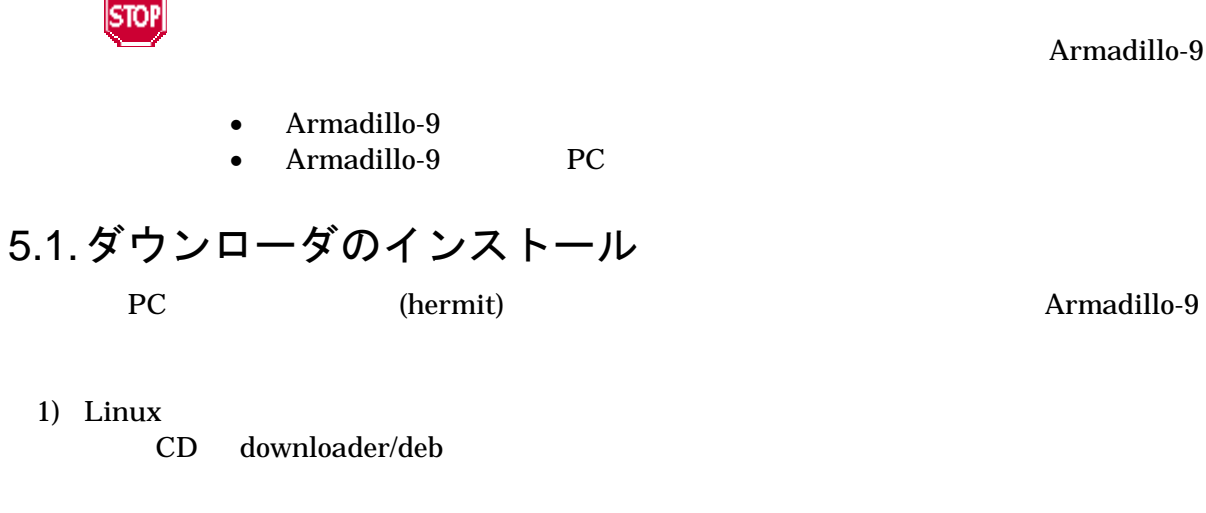

図 **5-1** 展開処理コマンド入力例

[PC ~]# dpkg -i hermit-at\_[version]\_i386.deb

2) Windows

CD Hermit-At WIN32 downloader/win32/hermit-at-win\_xxxxxxxx.zip

# <span id="page-22-0"></span>5.2. リージョン指定について

 $\bullet$  bootloader

 $\overline{OS}$ 

- $\bullet$  kernel Linux **Community and American** of the American Security and The American Security and The American Security and T
- $\bullet$  userland

telnet ftp Web

CD image

表 **5-1** 各リージョン用のイメージファイル名

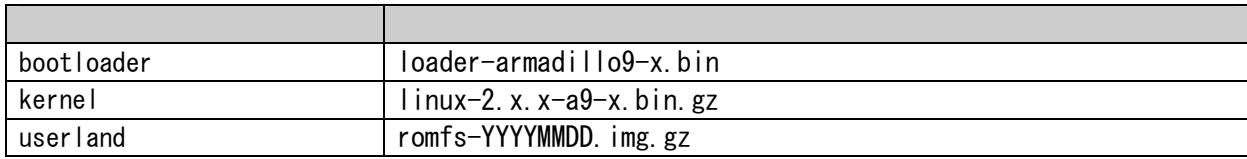

 $8.$ 

## <span id="page-23-0"></span>5.3. 書き換え手順

## 5.3.1. ジャンパピンの設定

Armadillo-9

- $\bullet$  JP1
- $\bullet$  JP2
	- IDE Compact Flash

 $2.3.$ 

```
5.3.2. 書き換えイメージの転送
    Armadillo-9
PC OS
```
1) Linux

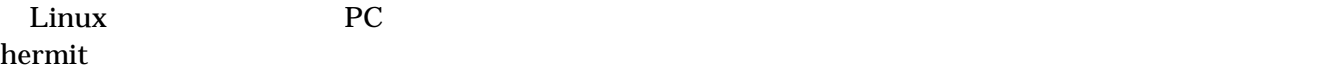

linux.bin.gz

bootloader kernel userland

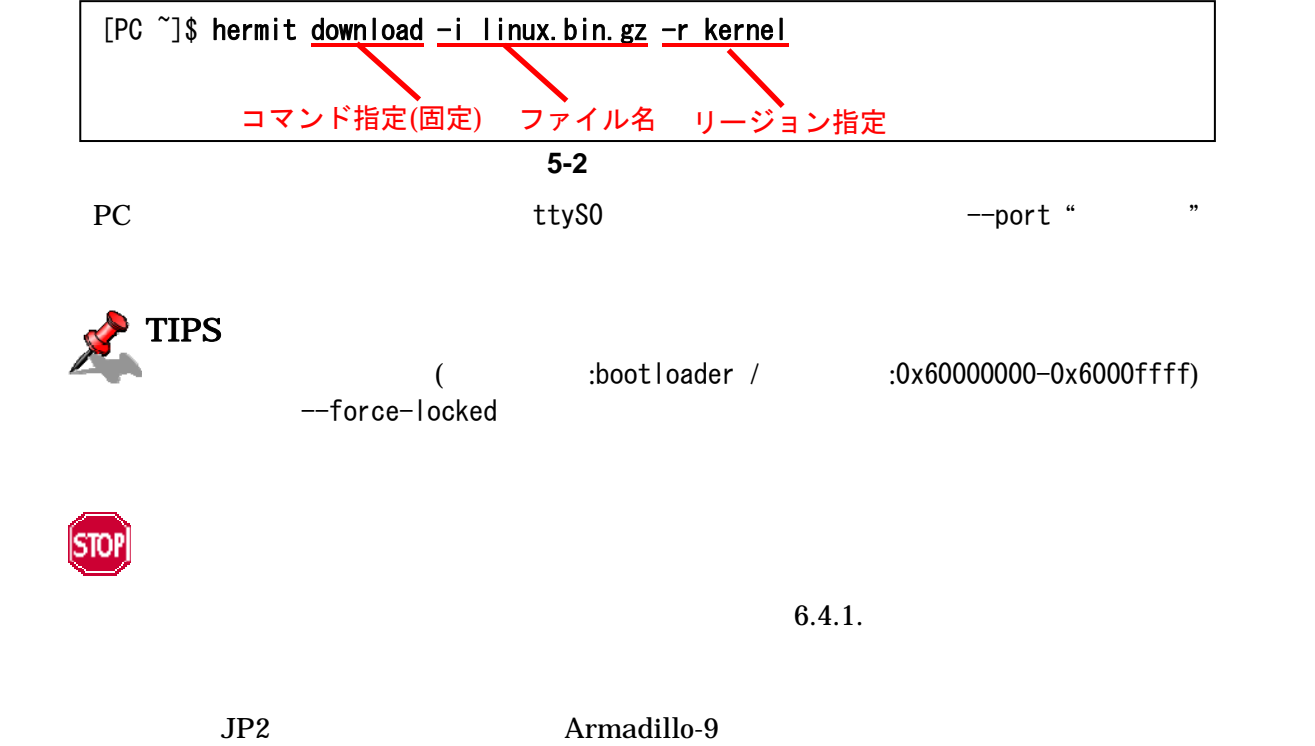

## <span id="page-24-0"></span>2) Windows hermit.exe

[Download](#page-21-0) 5-3

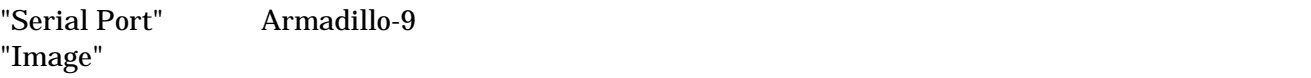

"Region"

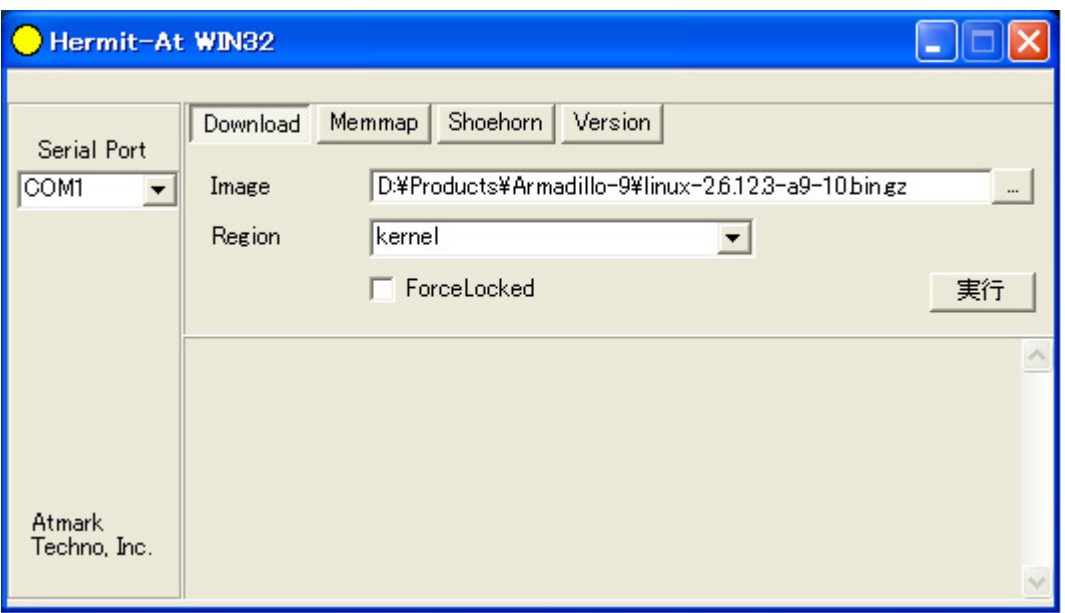

#### 5-3 Download

 $5-4$ 

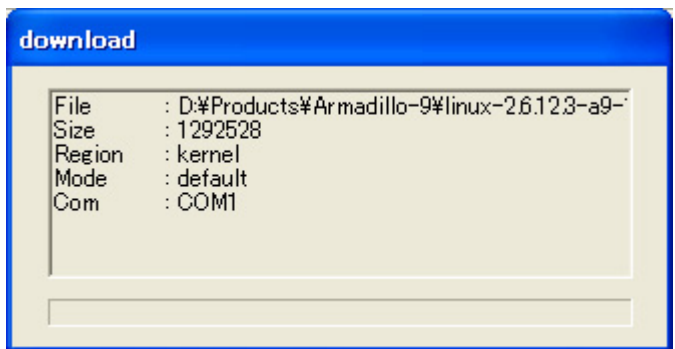

図 **5-4** 書き換え進捗ダイアログ

5.1. Formit-At WIN32

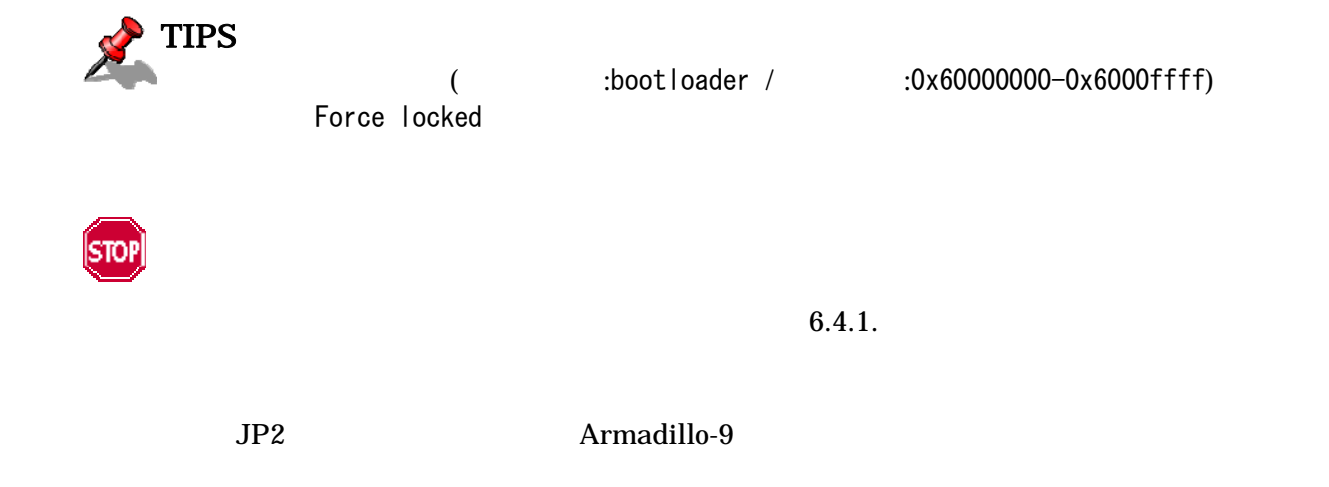

## <span id="page-26-0"></span>5.4. netflash を使ってフラッシュメモリの書き換えをする

petflash extensively a set of the extensively set of the set of the set of the set of the set of the set of the set of the set of the set of the set of the set of the set of the set of the set of the set of the set of the

 $\mathsf{netflash}$ 

m

Armadillo-9

Armadillo-9

netflash HTTP FTP HTTP FTP  $\blacksquare$ 

Armadillo-9 kernel

[armadillo9 ~]# netflash -k -n -r /dev/flash/kernel オプション リージョン指定 http://download.atmark-techno.com/armadillo-9/image/linux-[version].bin.gz ファイル名 ※通常は 1 行のコマンドとなります。

5-5 netflash

"-r /dev/flash/kernel"

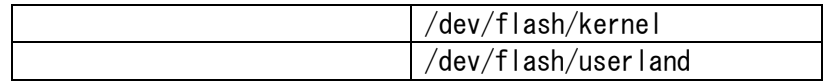

netflash

[armadillo9 ~]# netflash -h

5-6 netflash

# <span id="page-27-0"></span>6. ブートローダー

Armadillo-9

## 6.1. パッケージの準備

CD hermit PC

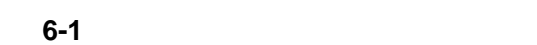

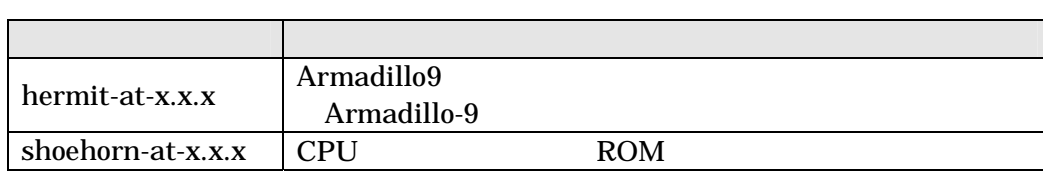

 $3.1$ 

## 6.2. ブートローダーの種類

Armadillo-9

表 **6-2** ブートローダー 一覧

| loader-armadillo9        | COM <sub>1</sub> |
|--------------------------|------------------|
| loader-armadillo9-ttyAM1 | COM <sub>2</sub> |
| loader-armadillo9-notty  |                  |

- <span id="page-28-0"></span>6.3. ブートローダーの作成  $CD$
- 6.3.1. ソースコードの準備 CD source hermit-at-x.x.x-source.tar.gz PC

[PC ~]\$ tar zxf hermit-at-[version]-source.tar.gz

6.3.2. ビルド

where  $m$ ake  $m$ 

[PC ~]\$ cd hermit-at-[version] [PC ~]\$ make TARGET=armadillo9

make hermit-at-x.x.x/src/target/armadillo9

<span id="page-29-0"></span>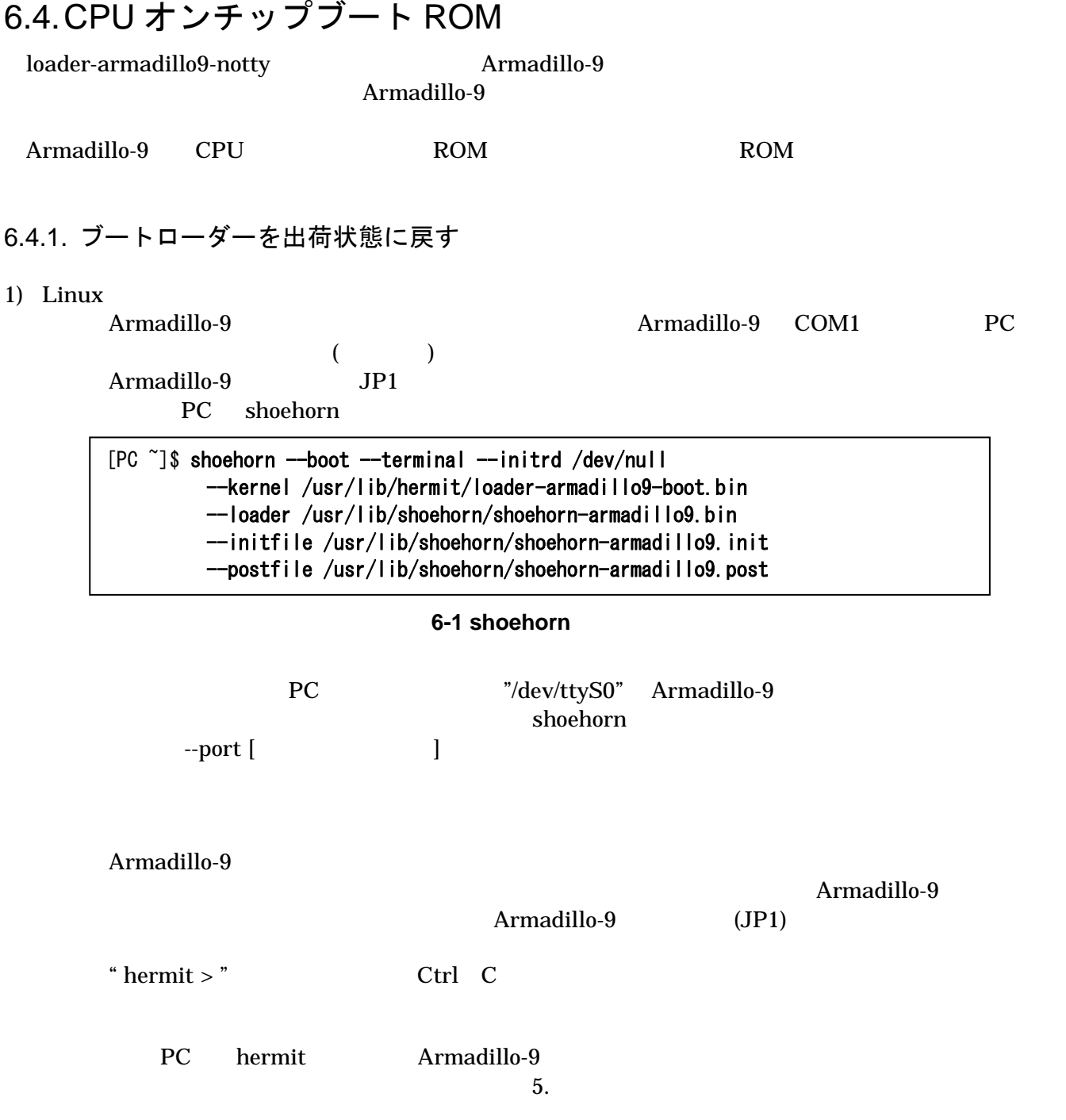

#### 2) Windows

Armadillo-9 **Armadillo-9** COM1 PC

 $($ Armadillo-9 JP1 PC Hermit-At WIN32 Shoehorn

 $\bigcirc$  Hermit-At WIN32 E. n Download Memmap | Shoehorn Version Serial Port armadillo9 **COM1** Target ≖  $\blacktriangledown$ 実行 À Atmark Techno, Inc.

#### 6-2 shoehorn

"Target" armadillo9

 $6-3$ 

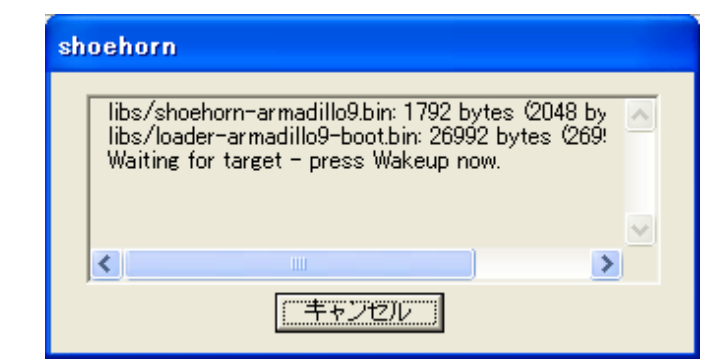

#### **6-3 shoehorn**

Armadillo-9 Armadillo-9 Armadillo-9 (JP1) PC hermit Armadillo-9  $5.$ 

# <span id="page-31-0"></span>6.5. Linux ブートオプションの設定

Armadillo-9 Linux

 $Linux$ Linux Thermit Thermit Theory Services Services Services Services Services Services Services Services Services

TIPS

Linux  $\frac{d}{dt}$  Linux  $\frac{d}{dt}$ 

<u>Linux</u> 2009

## 6.5.1. Hermit コマンドプロンプトの起動

Armadillo-9 PC

表 **6-3** シリアル通信設定

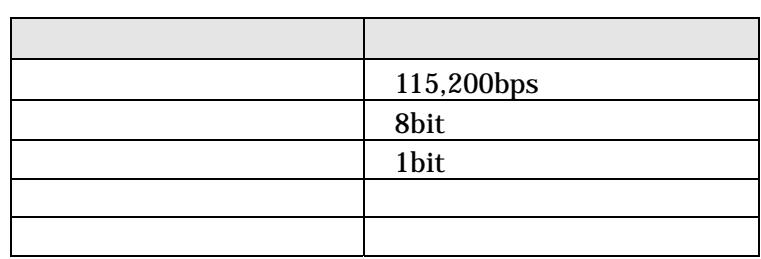

### Armadillo-9

- $\bullet$  JP1
- $\bullet$  JP2
	- IDE Compact Flash

 $2.3.$ 

Armadillo-9 Armadillo-9 Her[mit](#page-9-0)

Hermit v1.3-armadillo9-1 compiled at 06:45:05, Dec 18 2004 hermit>

### <span id="page-32-0"></span>6.5.2. Linux ブートオプションの設定

Linux Fermit Setenville Setenville Setenville Setenville Setenville Setenville Setenville Setenville Setenville Setenville Setenville Setenville Setenville Setenville Setenville Setenville Setenville Setenville Setenville setenv Linux Linux

hermit> setenv console=ttyAM0,115200 root=/dev/hda1 noinitrd

Linux (The Contract Contract Contract Contract Contract Contract Contract Contract Contract Contract Contract Contract Contract Contract Contract Contract Contract Contract Contract Contract Contract Contract Contract Cont console=ttyAM0,115200 COM1 setenv setenv setenv setenv setenv setenv setenv setenv setenv setenv setenv setenv setenv setenv setenv setenv

setenv した場合でもシリアルコンソールを使用する場合、オプションに

console=ttyAM0,115200

Linux Armadillo-9

## 6.5.3. 設定されている Linux ブートオプションの確認

現在設定されている Linux ブートオプションを表示して確認するには、setenv コマンドをパラメータな

hermit> setenv 1: console=ttyAM0,115200 2: root=/dev/hda1 3: noinitrd

6.5.4. Linux ブートオプションを初期化する

**Linux**  $\alpha$ 

hermit> clearenv

### <span id="page-33-0"></span>6.5.5. Linux ブートオプションの例

Linux

ex.1)  $IDE$  1

 $\overline{\phantom{a}}$ 

 $\mathcal{O}$  JP1,JP2 Linux

hermit> setenv console=ttyAM0,115200 root=/dev/hda1 noinitrd

ex.2) VGA (Debian/GNU Linux X-Window System )

hermit> setenv video

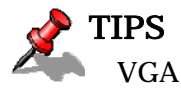

VGA USB  $\sim$ 

# <span id="page-34-0"></span>7. atmark-dist でイメージを作成

atmark-dist

atmark-dist atmark-dist control atmark-dist Developers Guide

**STOP** 

atmark-dist を使用した開発作業では、基本ライブラリ・アプリケーションやシステム設定 ファイルの作成・配置を行ないます。各ファイルは atmark-dist ディレクトリ配下で作成・配 置作業を行ないますが、作業ミスにより誤って作業用 PC 自体の OS を破壊しないために、すべ ての作業は root ユーザではなく一般ユーザで行なってください。

## 7.1. ソースコードアーカイブの展開

CD dist atmark-dist.tar.gz

 $\binom{<}{\phantom{z}}$ 

[PC ~]\$ tar zxvf atmark-dist.tar.gz

Linux atmark-dist linux-2.6.x CD source linux-[version].tar.gz

[PC ~]\$ tar zxvf linux-[version].tar.gz : : [PC ~]\$ cd atmark-dist  $[PC \ \textdegree / \text{atmark-dist}]$ \$ ln - s ../linux- $[\text{version}]$  ./linux-2.6.x

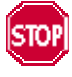

 $\lim_{x \to 2.6} x$  x

## <span id="page-35-0"></span>7.2. 設定

 $dist$ 

#### [PC ~/atmark-dist]\$ make config

#### AtmarkTechno

[PC ~/atmark-dist]\$ make config config/mkconfig  $>$  config.in # # No defaults found # \* \* Vendor/Product Selection \* \* \* Select the Vendor you wish to target \* Vendor (3com, ADI, Akizuki, Apple, Arcturus, Arnewsh, AtmarkTechno, Atmel, Avnet, Cirrus, Cogent, Conexant, Cwlinux, CyberGuard, Cytek, Exys, Feith, Future, GDB, Hitachi, Imt, Insight, Intel, KendinMicrel, LEOX, Mecel, Midas, Motorola, NEC, NetSilicon, Netburner, Nintendo, OPENcores, Promise, SNEHA, SSV, SWARM, Samsung, SecureEdge, Signal, SnapGear, Soekris, Sony, StrawberryLinux, TI, TeleIP, Triscend, Via, Weiss, Xilinx, senTec) [SnapGear] (NEW) AtmarkTechno

#### Armadillo-9

\* \* Select the Product you wish to target \* AtmarkTechno Products (Armadillo-9, SUZAKU) [Armadillo-9] (NEW) Armadillo-9 使用する C ライブラリを指定します。使用するボードによってサポートされているライブラリは異なりま Armadillo-9 None

\* \* Kernel/Library/Defaults Selection \* \* \* Kernel is linux-2.6.x \*

Libc Version (None, glibc, uC-libc, uClibc) [uClibc] (NEW) None

y (Yes)

Default all settings (lose changes) (CONFIG\_DEFAULTS\_OVERRIDE) [N/y/?] (NEW) y

 $n \quad (\text{No})$ 

Customize Kernel Settings (CONFIG\_DEFAULTS\_KERNEL) [N/y/?] n Customize Vendor/User Settings (CONFIG\_DEFAULTS\_VENDOR) [N/y/?] n Update Default Vendor Settings (CONFIG\_DEFAULTS\_VENDOR\_UPDATE) [N/y/?] n

# <span id="page-37-0"></span>7.3. ビルド

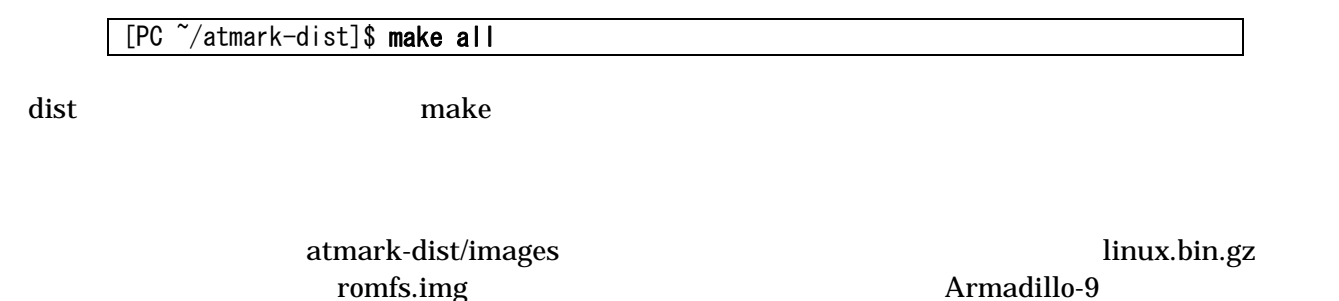

 $5.$ 

# <span id="page-38-0"></span>8. メモリマップについて

|              |            | $8 - 1$     |                       |         |  |
|--------------|------------|-------------|-----------------------|---------|--|
|              |            |             |                       |         |  |
| 0x60000000   |            |             | Hermit                |         |  |
|              | bootloader | <b>64KB</b> | loader-armadillo9.bin |         |  |
| $0x6000$ fff |            |             |                       |         |  |
| 0x60010000   |            |             | Linux                 |         |  |
|              | kernel     | 1.44MB      | linux.bin.gz          |         |  |
| 0x6017ffff   |            |             |                       | $g_{Z}$ |  |
| 0x60180000   |            |             |                       |         |  |
|              | userland   | 6.44MB      | romfs.img             |         |  |
| 0x607effff   |            |             |                       | $g_{Z}$ |  |
| 0x607f0000   |            |             |                       |         |  |
|              | config     | 64KB        |                       |         |  |
| 0x607fffff   |            |             |                       |         |  |
| kernel       |            | linux       | <b>RAM</b>            |         |  |

表 **8-2** メモリマップ**(RAM)** 

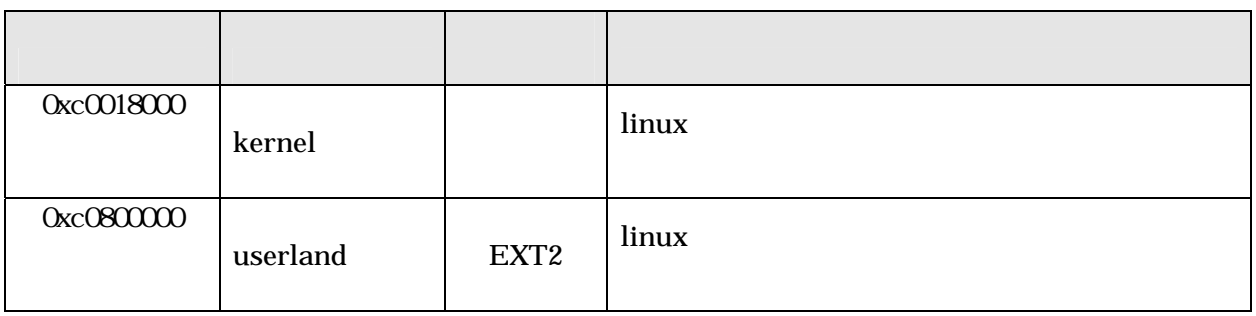

### 8-3 (PC/104)

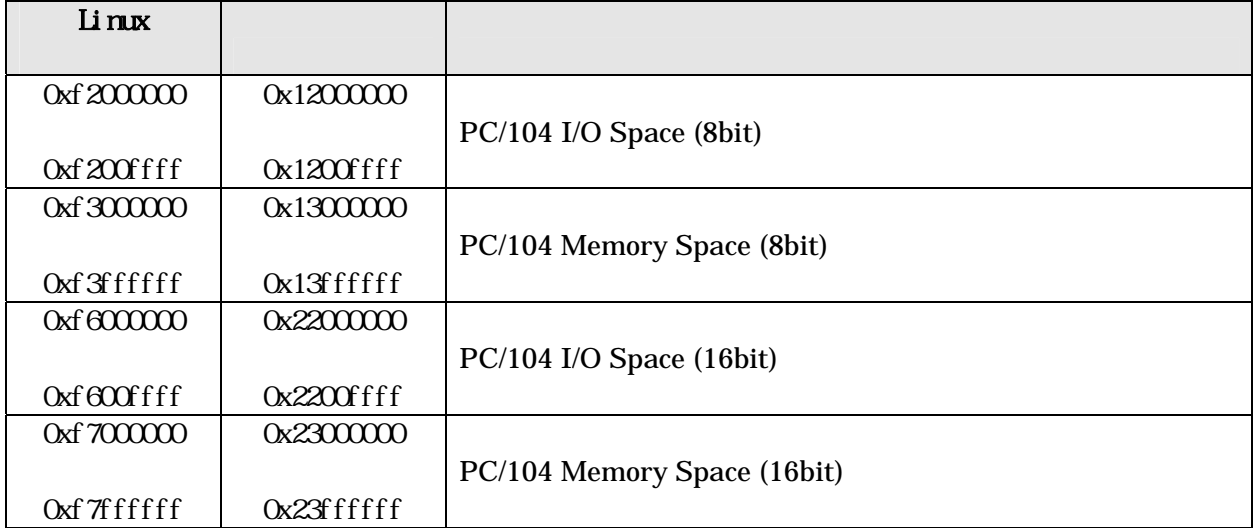

# <span id="page-39-0"></span>9. 割り込み(IRQ)について

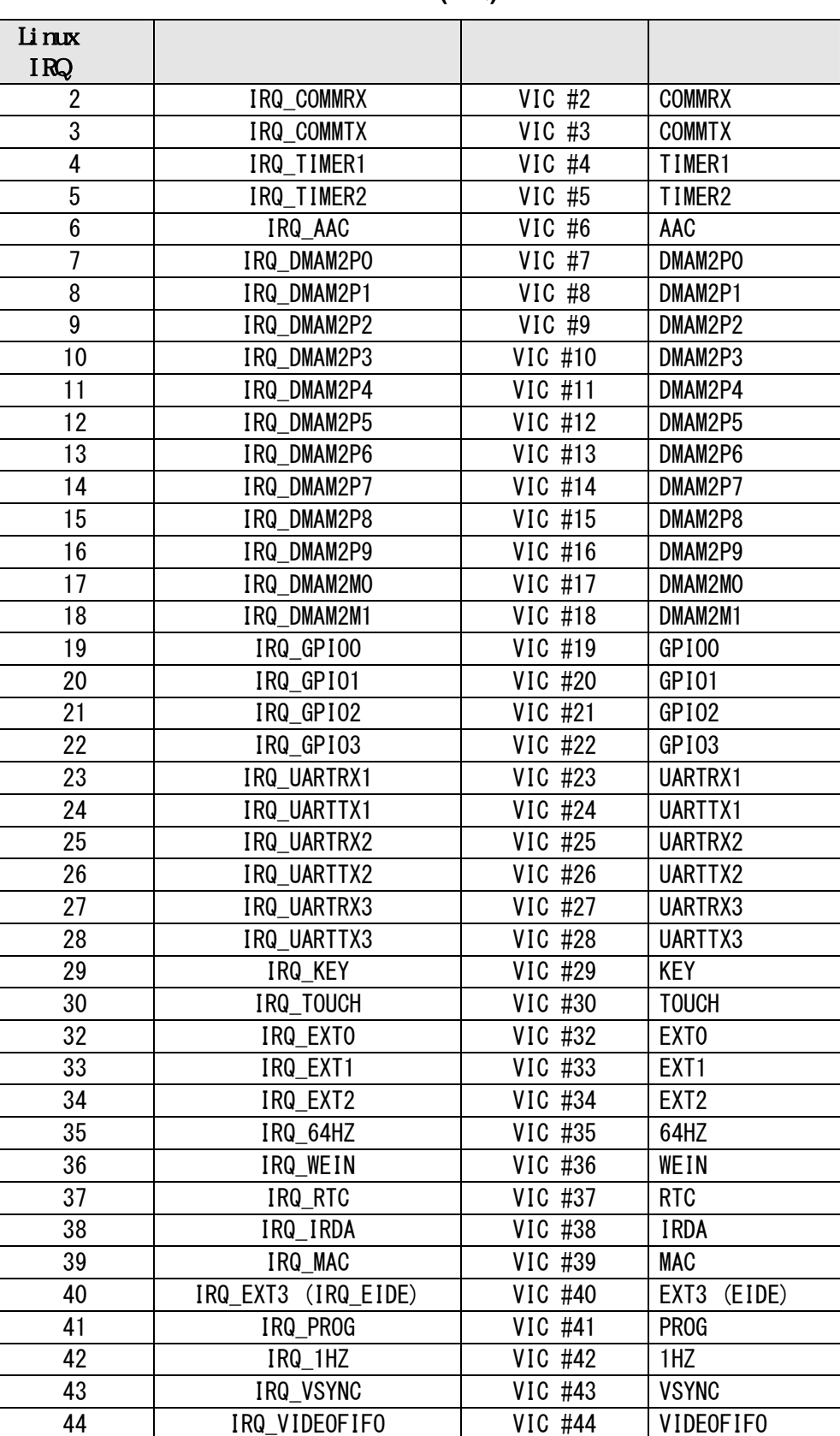

### 表 **9-1** 割り込み**(IRQ)**一覧表

<span id="page-40-0"></span>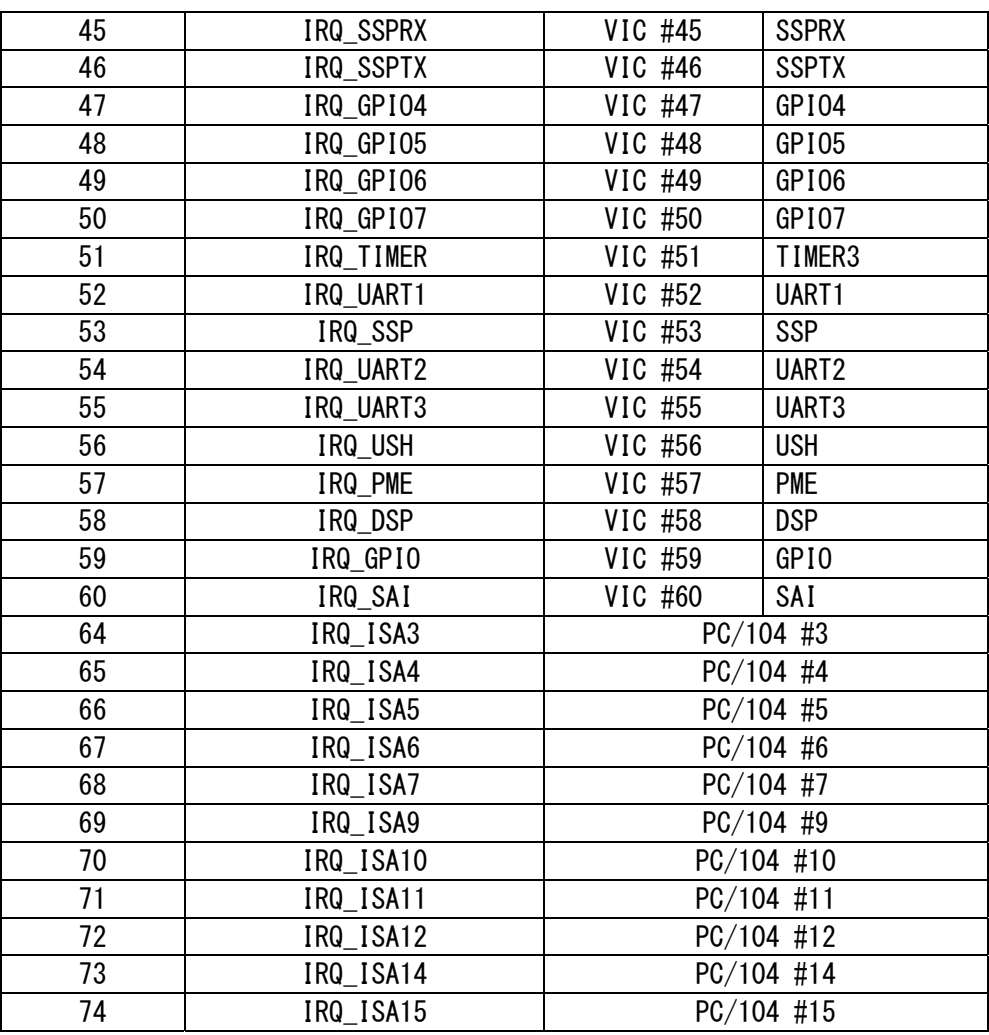

### **9-2 PC/104 IRQ**

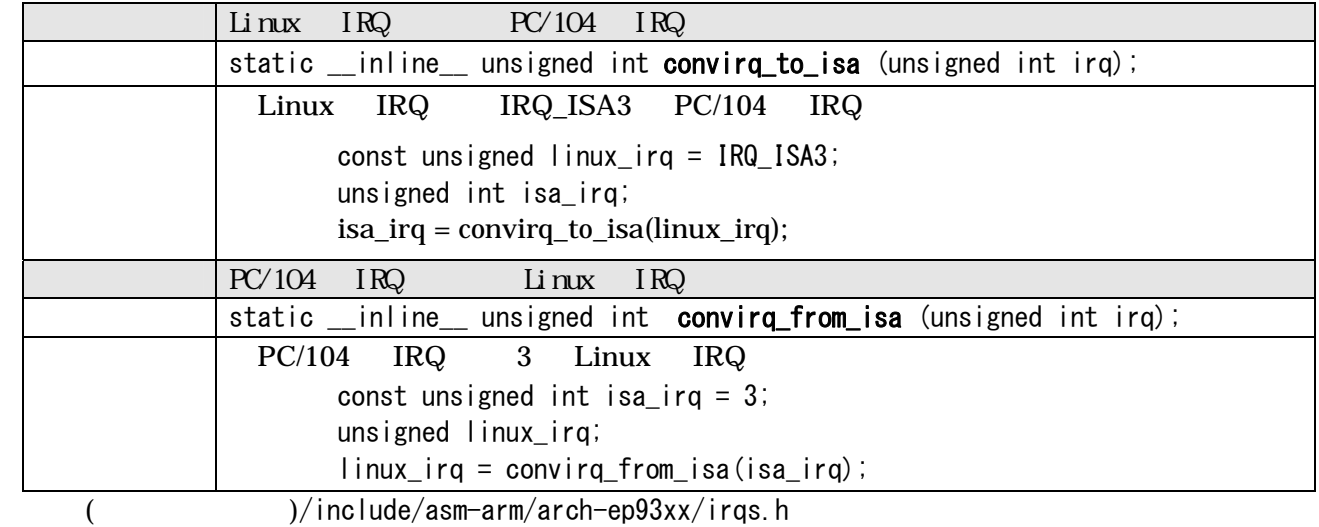

# <span id="page-41-0"></span>10. VGA デバイスドライバ仕様

#### $VGA$

 $VGA$  (  $:640x480$ ) 16 SVGA  $(800x600)$  XGA  $(1024x768)$  8/24

## 10.1. デフォルト設定の変更

[PC ~/atmark-dist]\$ make menuconfig

Kernel/Library/Defaults Selection --->  $---$  Kernel is linux-2.6 x (None) Libc Version [ ] Default all settings [\*] Customize Kernel Settings ここを選択する [ ] Customize Vendor/User Settings [ ] Update Default Vendor Settings

Kernel Configuration

Device Drivers ---> Graphics support  $\leftarrow\rightarrow$  $\langle * \rangle$  Support for frame buffer devices  $--- \rangle$  $\langle * \rangle$  EP93xx frame buffer support  $--- \rangle$  EP93xx frame buffer display (CRT display) EP93xx frame buffer resolution (VGA(60Hz)) の 解像度の上限 EP93xx frame buffer depth (16bpp true color) カラー設定

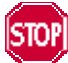

Armadillo-9 hardware nanual 5.13 CON12 VGA

<span id="page-42-0"></span>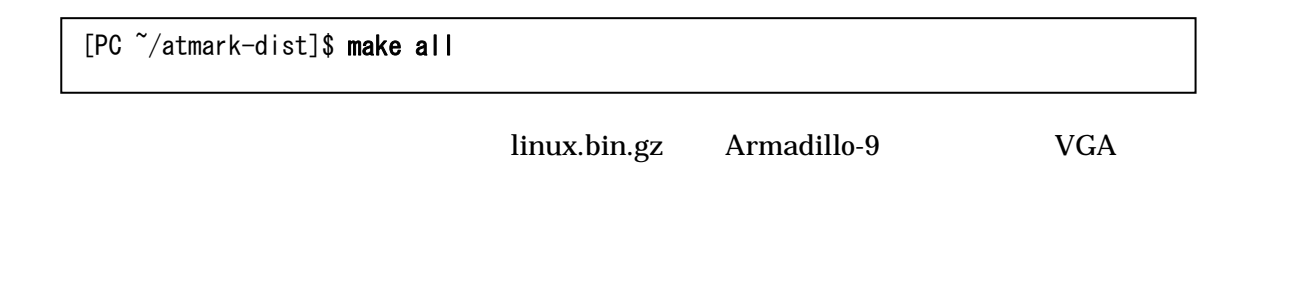

10.2. 解像度・色深度の変更

 $VGA$  *Linux* 

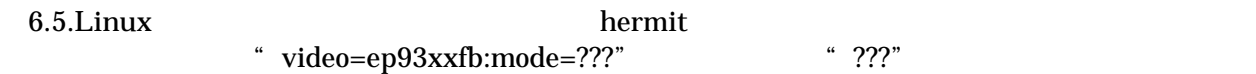

**10-1** 

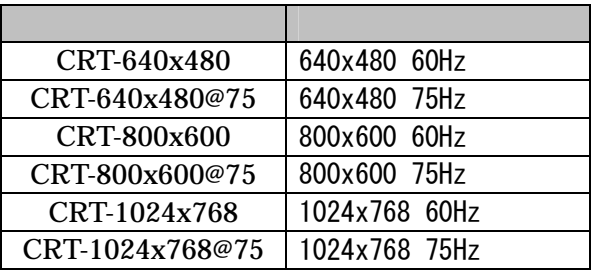

表 **10-2** 色深度一覧

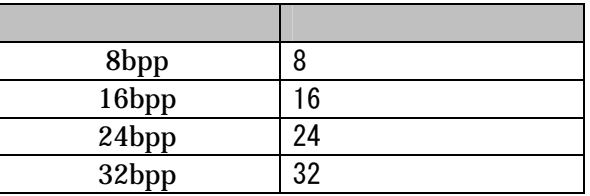

hermit> setenv video=ep93xxfb:CRT-800x600,8bpp 解像度のオプション

# <span id="page-43-0"></span>11. その他のデバイスドライバ仕様

## 11.1. GPIO ポート

GPIO  $\overline{a}$ 

11-1 GPIO

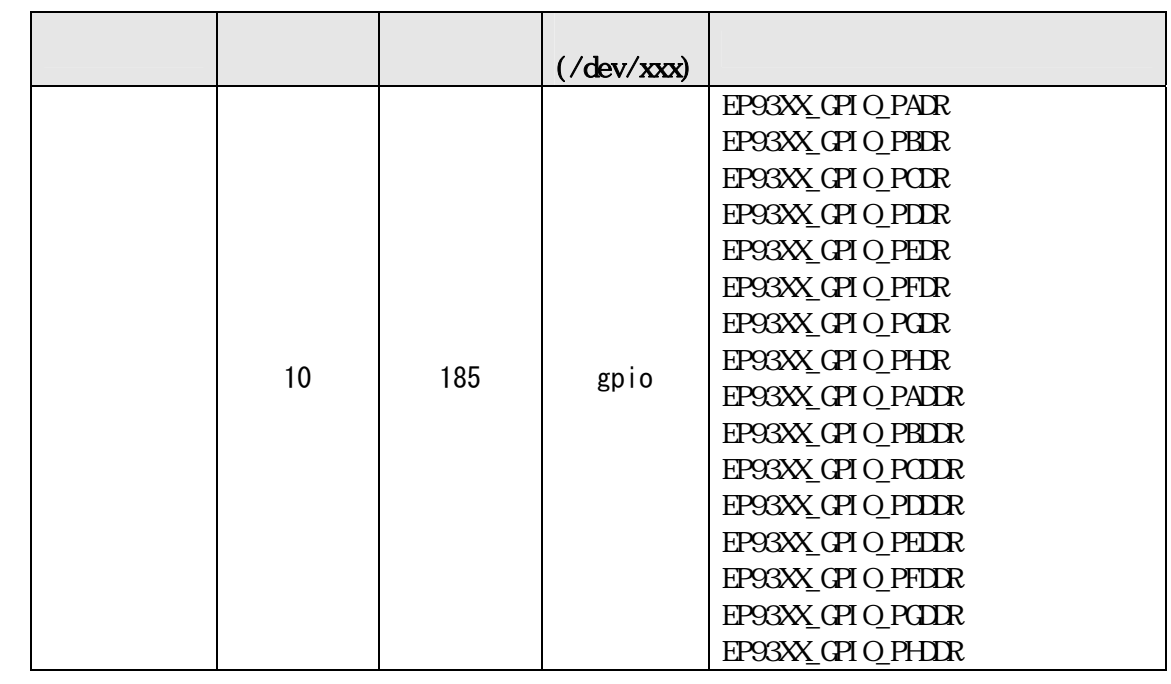

ioctl を使用してアクセスすることにより、EP9315 の GPIO レジスタを直接操作することができます。 ()/include/linux/ep93xx\_gpio.h struct

Girrus Logic EP9315 User's Guide Chapter 28 GPIO Interface

 $COM/5$ 

ep93xx\_gpio\_ioctl\_data

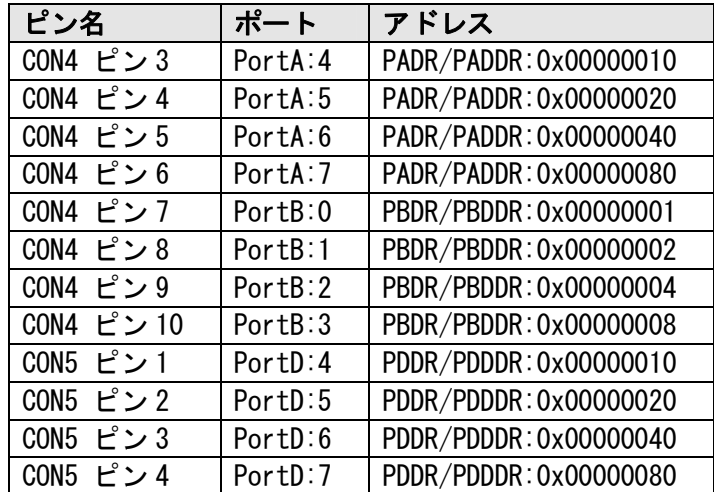

### 11-1 ep93xx\_gpio.h

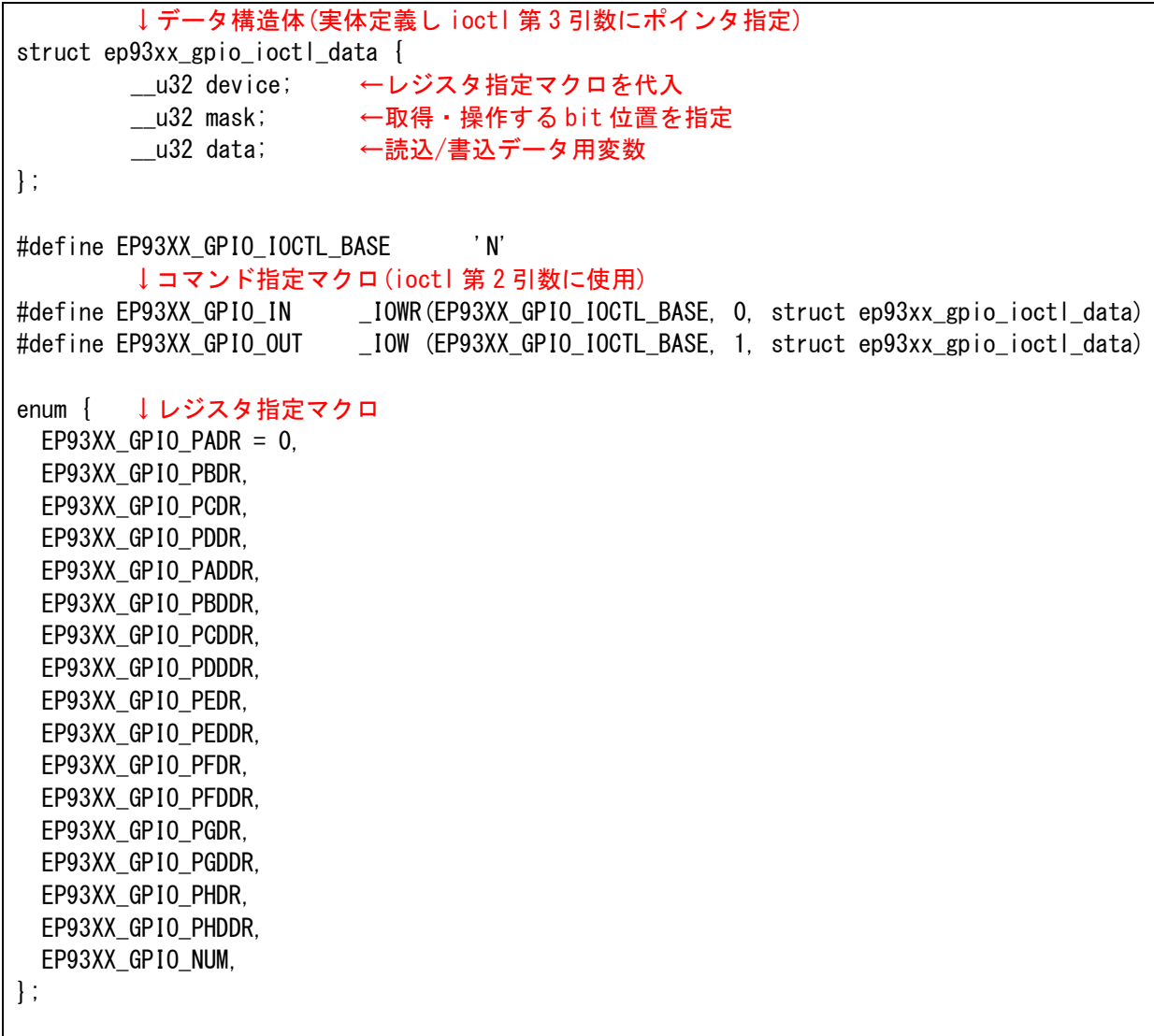

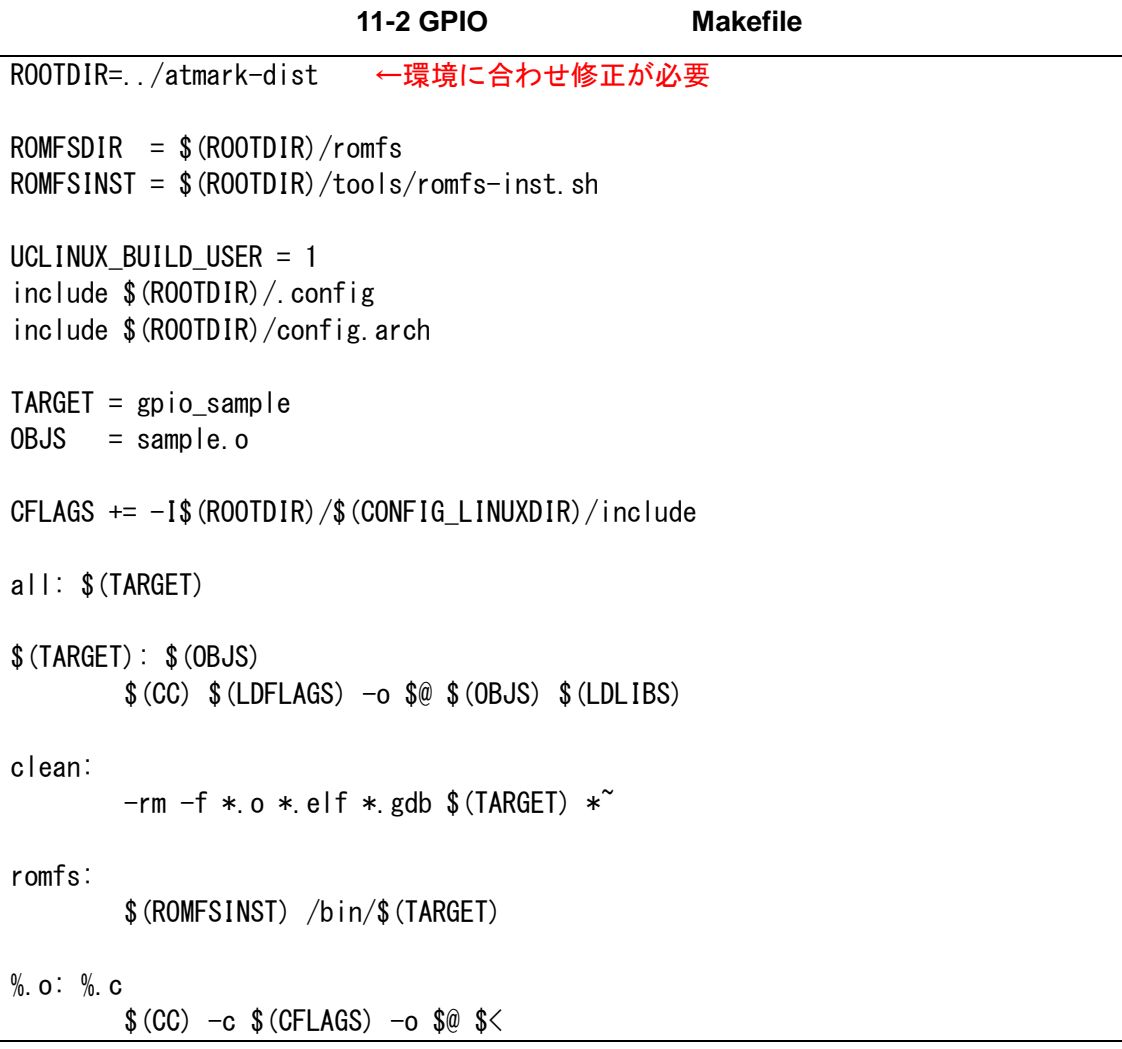

11-3 GPIO (sample.c)

```
#include <stdio.h> 
#include <unistd.h> 
#include <fcntl.h> 
#include <sys/ioctl.h> 
#include <asm/types.h> 
#include <linux/ep93xx_gpio.h> 
int main(int argc, char **argv){ 
         int fd; 
         struct ep93xx_gpio_ioctl_data d; 
        // GPIO を読み書き可能でオープン
        fd = open(\degree/dev/gpio\degree, 0 RDWR);
        if(fd \langle 0 \rangle {
                fprintf(stderr, "Open error.\m");
                 return -1; 
         } 
        // Port B[0]を入力、[1]を出力に変更
        d.device = EP93XX GPIO PBDDR;
        d.mask = 0x00000003;
        d.data = 0x00000002;
         ioctl(fd, EP93XX_GPIO_OUT, &d); 
        // Port B[0]の入力値を表示
         d.device = EP93XX_GPIO_PBDR; 
        d.mask = 0x00000001;
         ioctl(fd, EP93XX_GPIO_IN, &d); 
        printf("Port B[0]: %d\m", (d.data & d.mask));
        // Port B[1]に High を出力 
         d.device = EP93XX_GPIO_PBDR; 
        d.mask = 0x00000002;
        d.data = 0x00000002;
         ioctl(fd, EP93XX_GPIO_OUT, &d); 
         close(fd); 
         return 0; 
}
```
## <span id="page-47-0"></span>11.2. リアルタイムクロック

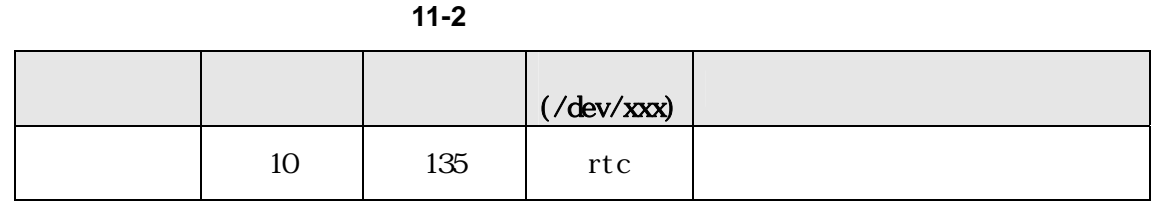

## 11.2.1. リアルタイムクロックの設定

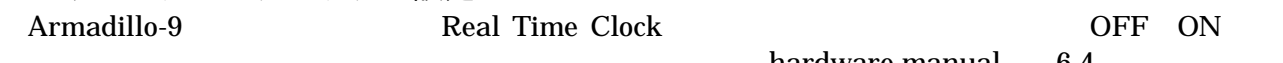

hardware manual 6.4.

RTC  $\overline{R}$ 

ック(RTC)をシステムクロックと一致させる手順となります。

date

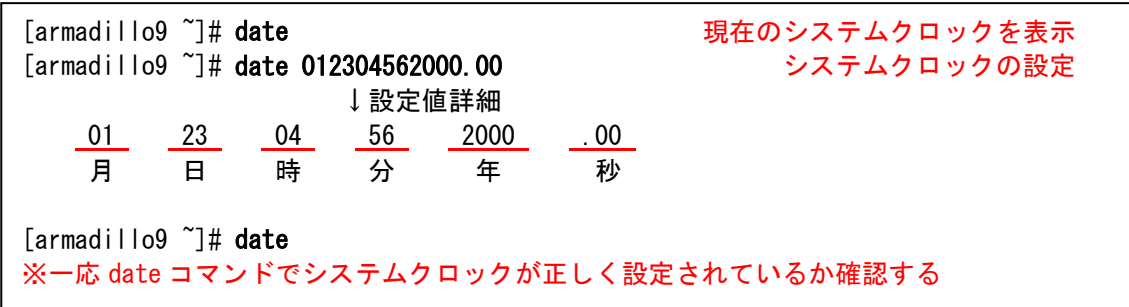

msntp

msntp SNTP

 $[armadillo9$   $\tilde{ } ] \# msntp -r$  time.server.com タイムサーバアドレス [armadillo9<sup>"</sup>]# date ※一応 date コマンドでシステムクロックが正しく設定されているか確認する

RTC

[armadillo9 ~]# hwclock スペーパウェアクロックを表示 [armadillo9 ~]# hwclock --systohc インクランバードウェアクロックを設定 [armadillo9 ~]# hwclock ※一応 hwclock コマンドでハードウェアクロックが正しく設定されたか確認する

## <span id="page-48-0"></span>11.3. オンボードフラッシュメモリ

Memory Technology Device(MTD)  $8.$ 

#### 11-3 MTD

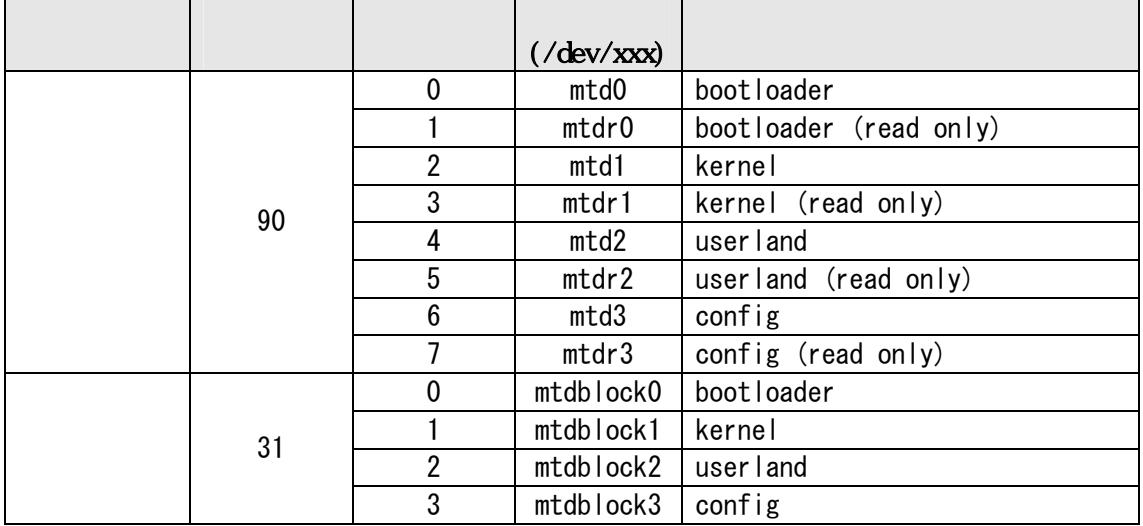

## 11.4. USB ホスト

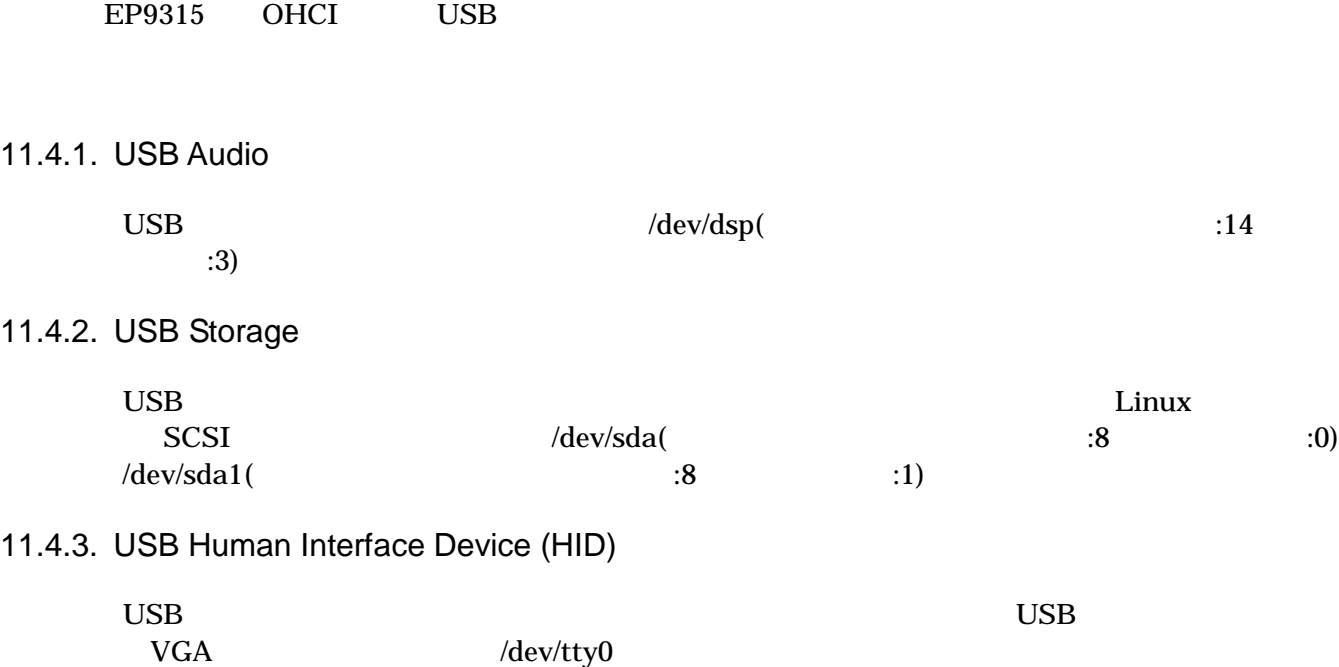

# <span id="page-49-0"></span>11.5. IDE と Compact Flash

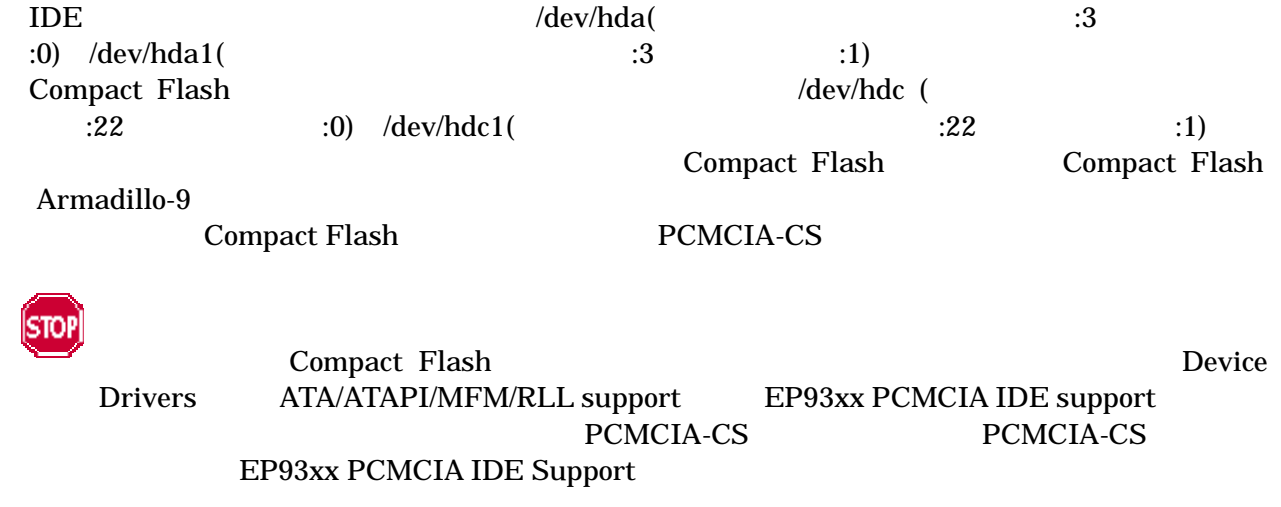

# <span id="page-50-0"></span>12. Compact Flash システム構築

## 12.1. Armadillo-9 で起動可能な Compact Flash の作成

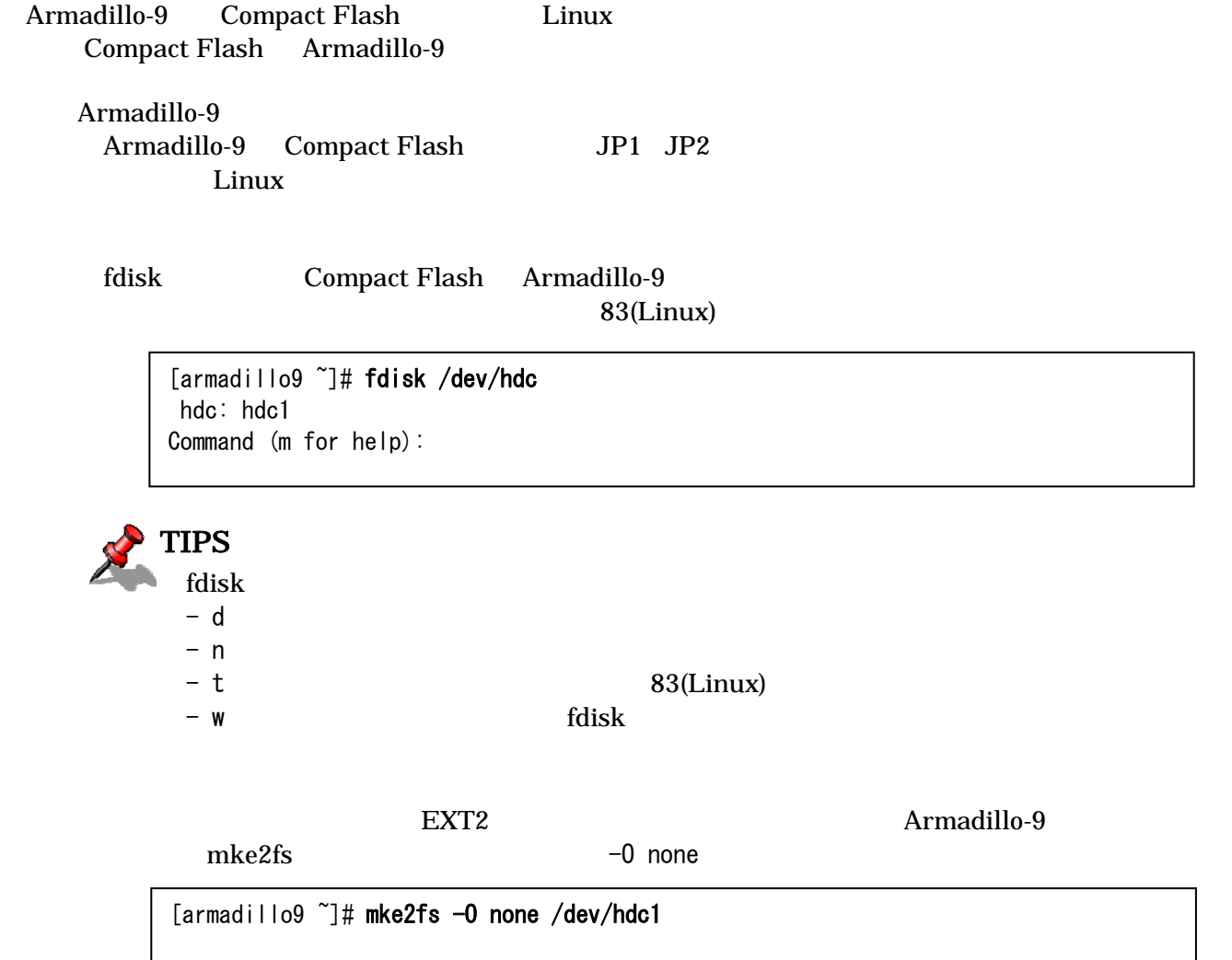

<span id="page-51-0"></span>Compact Flash Compact Flash /mnt

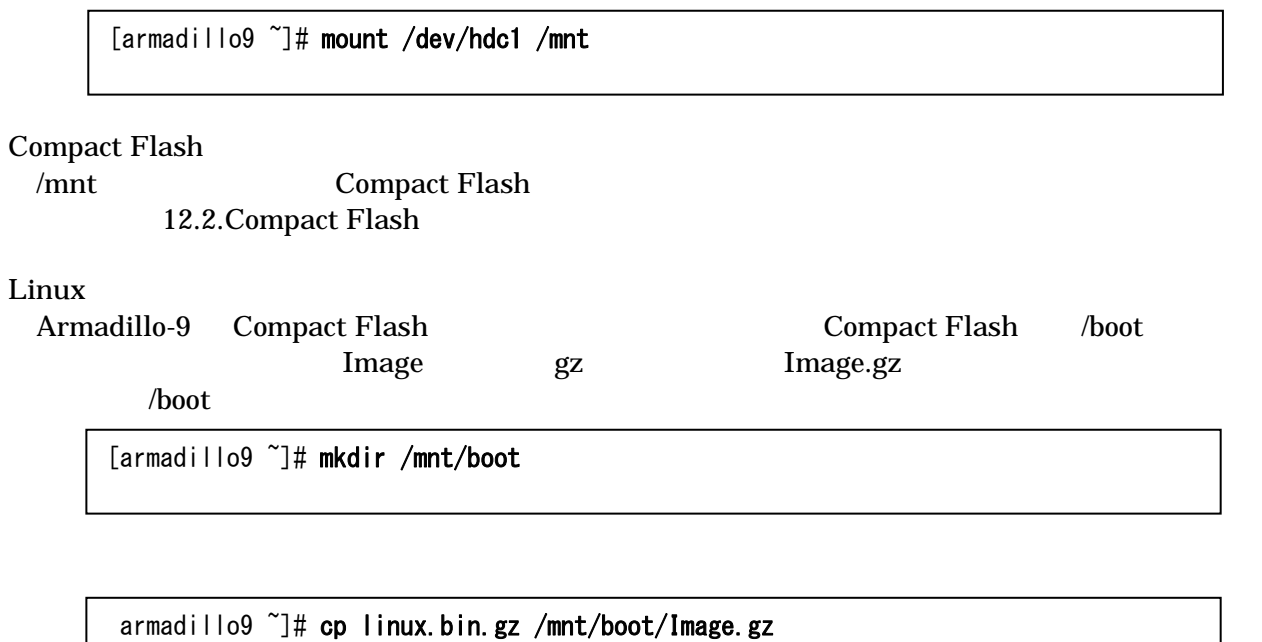

linux.bin.gz

### Compact Flash Compact Flash

[armadillo9 ~]# umount /mnt

Compact Flash Compact Flash Armadillo-9 Compact Flash 2.3. Armadillo-9

## <span id="page-52-0"></span>12.2. Compact Flash にルートファイルシステムを構築する

Compact Flash

Debian/GNU Linux atmark-dist

Flash **Flash** 

[12.1.Armadillo-9](#page-53-0) Compact Flash Compact Flash

[Linux](#page-51-0)

12.1.Armadillo-9 Comp[act Flash](#page-50-0) .Linux

Compact Flash Linux Compact Flash

Ar[madi](#page-50-0)llo-9 [/home/ftp/pub](#page-50-0)

### RAM  $\mathbb{R}$

[armadillo9 ~]# mount -t ramfs none /home/ftp/pub [armadillo9 ~]# chmod 777 /home/ftp/pub

<span id="page-53-0"></span>12.2.1. Debian/GNU Linux のルートファイルシステムを構築する場合

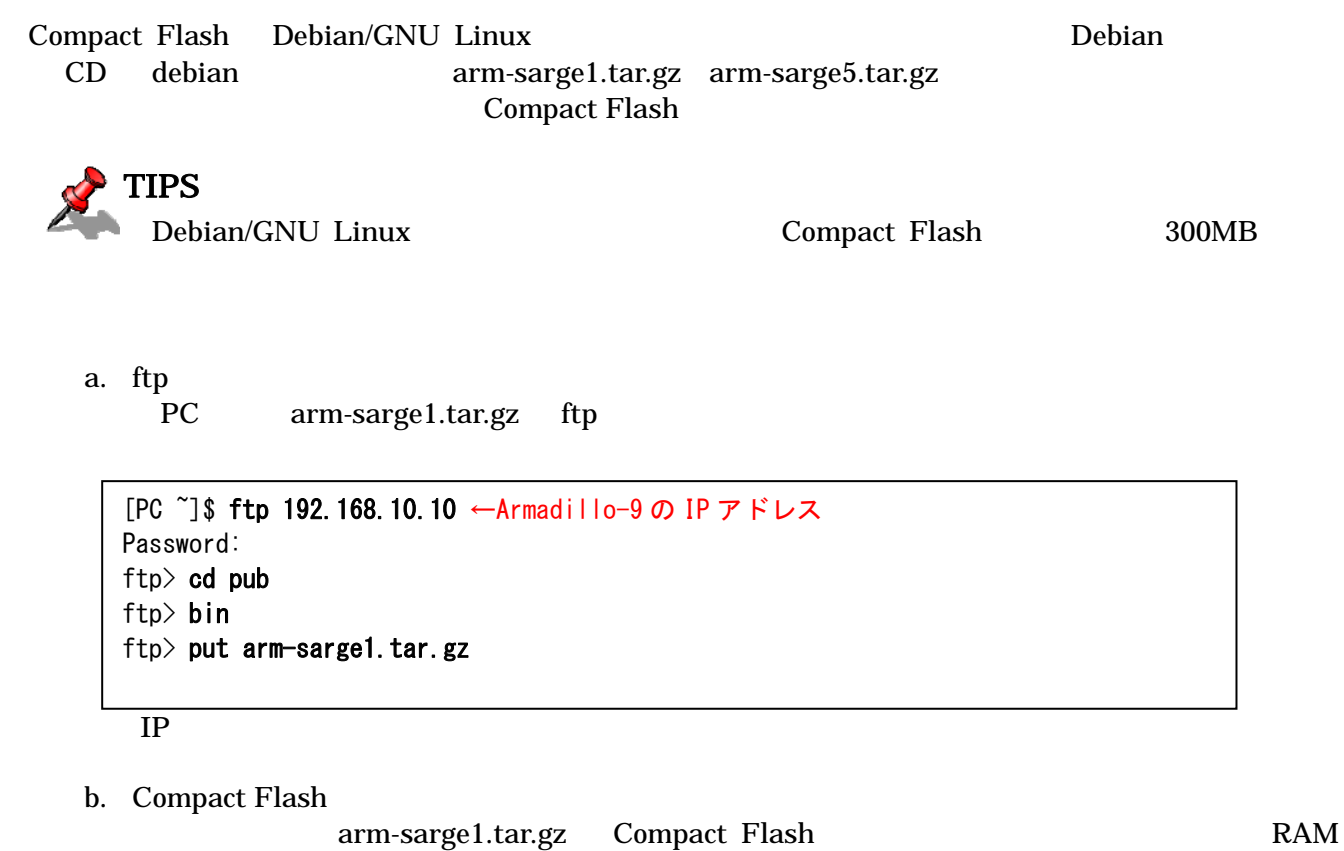

 $\lceil$ armadillo9  $\tilde{ } \rceil$ # gzip -cd /home/ftp/pub/arm-sarge1.tar.gz | (cd /mnt; tar xf -) [armadillo9 ~]# rm /home/ftp/pub/arm-sarge1.tar.gz

c.  $\epsilon$ 

arm-sarge2.tar.gz arm-sarge5.tar.gz -b -c

### <span id="page-54-0"></span>12.2.2. atmark-dist で作成されるルートファイルシステムを構築する場合

Compact Flash atmark-dist

romfs.img.gz Compact Flash

a. romfs.img.gz romfs.img

[PC  $\degree$ ]\$ gzip -dc romfs.img.gz > romfs.img [PC ~]\$ ls romfs.img romfs.img.gz

b. romfs.img

root 2000 to 2000 to 2000 to 2000 to 2000 to 2000 to 2000 to 2000 to 2000 to 2000 to 2000 to 2000 to 2000 to 20

[PC ~]\$ su  $[PC$  <sup> $\tilde{=}$ </sup>]# mount -t ext2 -o loop romfs.img /mnt

c.  $\blacksquare$ 

```
[PC \tilde{=}]# (cd /mnt; tar czvf - * ) > romfs-image.tar.gz
[PC <sup>~</sup>]# chown [user]: [group] romfs-image.tar.gz
[PC ~]# umount /mnt
[PC "1# exist]
```
d. ftp

PC romfs-image.tar.gz ftp

```
[PC ~]$ ftp 192.168.10.10 ←Armadillo-9 の IP アドレス 
Password: 
ftp> cd pub
ftp> bin
ftp> put romfs-image.tar.gz
```
IP  $\blacksquare$ 

e. Compact Flash

romfs-image.tar.gz Compact Flash

[armadillo9 ~]# gzip -cd /home/ftp/pub/romfs-image.tar.gz | (cd /mnt; tar xf -) [armadillo9 ~]# rm /home/ftp/pub/romfs-image.tar.gz

# <span id="page-55-0"></span>13. PCMCIA-CS 対応版ユーザーランド

## 13.1. カーネルとユーザーランドイメージ

PCMCIA-CS Compact Flash Compact and Compact Flash (I/O armadillo-9 PCMCIA-CS (1999)

romfs-pcmcia.img.gz PCMCIA-CS linux-pcmcia.bin.gz PCMCIA-CS Linux

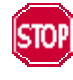

PCMCIA-CS PCMCIA-CS

 $5.$ 

## 13.2. PCM[C](#page-21-0)IA-CS [の有効化](#page-21-0)

**PCMCIA-CS** 

[armadillo9<sup>"</sup>]# /etc/rc.d/rc.pcmcia start

Compact Flash

PCMCIA-CS

**PCMCIA-CS** 

## 13.3. PCMCIA-CS 対応版にのみ含まれるその他のパッケージ

### PCMCIA-CS

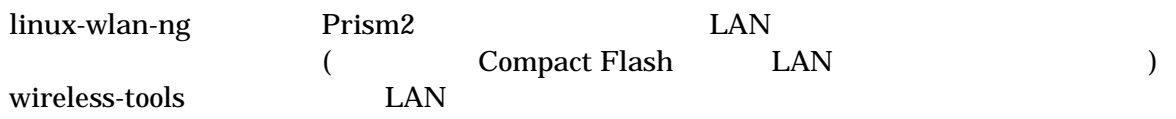

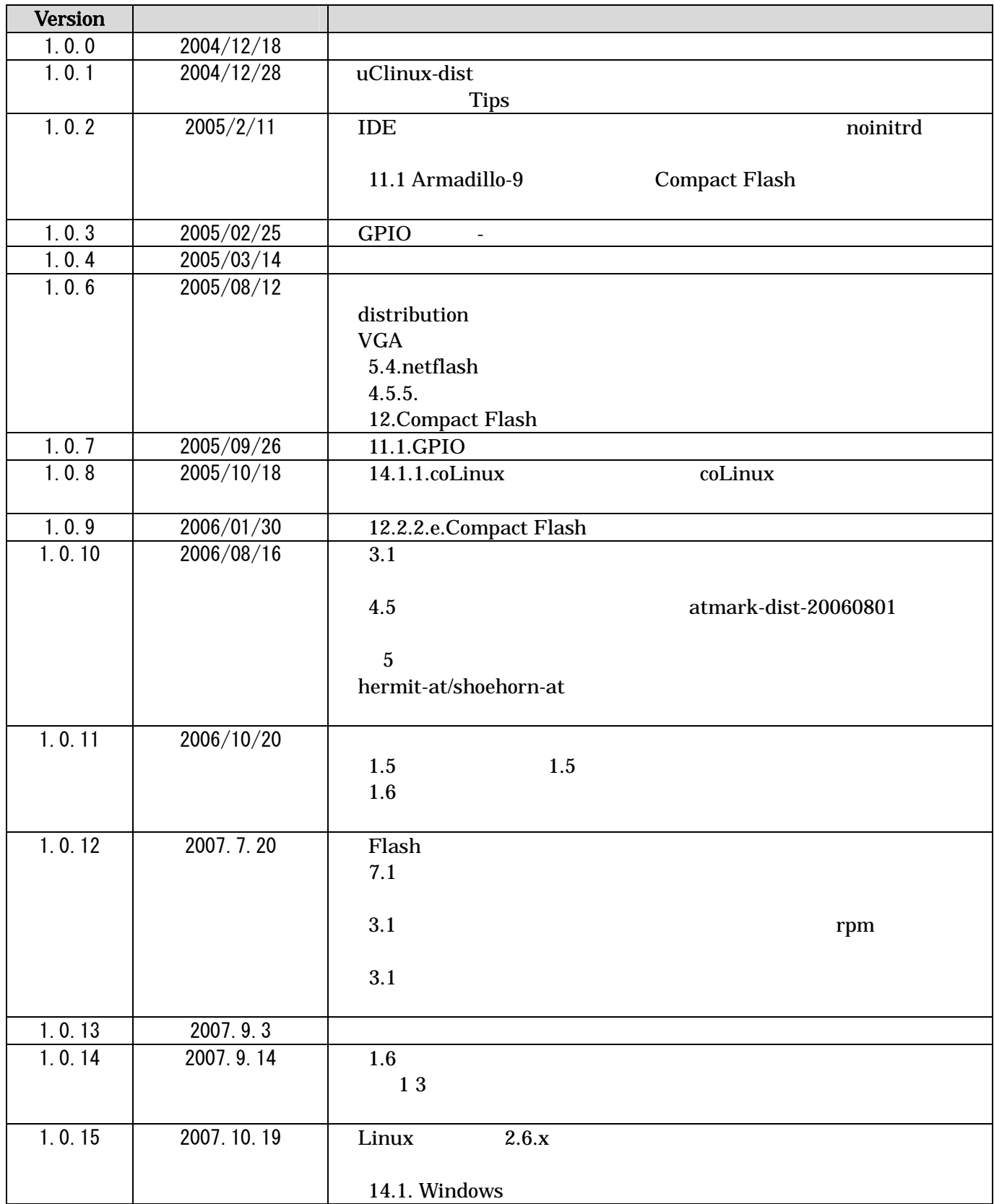

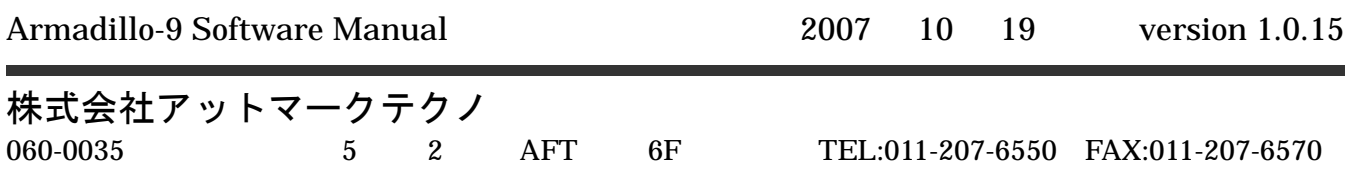